# *Rilevazione delle prestazioni farmaceutiche erogate in distribuzione diretta (DM 31 luglio 2007 e successive modifiche e integrazioni)*

# *"LINEE GUIDA PER LA PREDISPOSIZIONE E LA TRASMISSIONE DEI FILE AL NSIS"*

**Gennaio 2014 Versione 9.5**

# **INDICE**

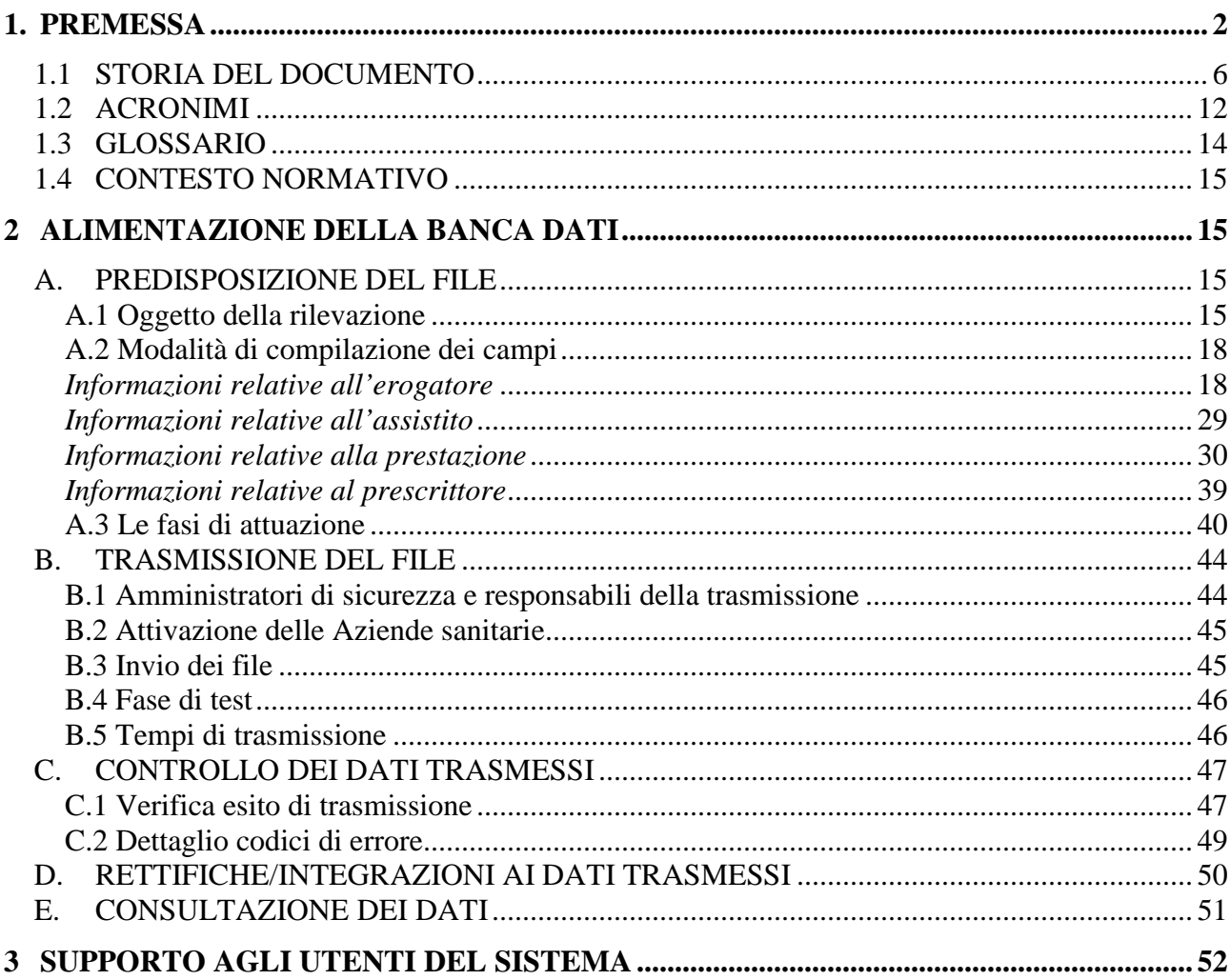

### **1. PREMESSA**

La distribuzione diretta è intesa come la dispensazione, per il tramite delle strutture sanitarie di medicinali ad assistiti per la somministrazione al proprio domicilio. La distribuzione diretta può avvenire anche attraverso specifici accordi con le farmacie territoriali, pubbliche e private (distribuzione per conto).

Tale forma di erogazione si è sviluppata in modo consistente, nell'arco di un decennio, a seguito di diverse disposizioni legislative volte a:

- garantire la continuità assistenziale, mediante la creazione di un'area terapeutica tra la terapia intensiva (ospedale) e la cronicità (medicina territoriale);
- monitorare l'appropriatezza di utilizzo di determinati medicinali;
- agevolare l'accesso ai medicinali da parte di specifiche categorie di pazienti;
- salvaguardare la gestione finanziaria del Servizio Sanitario Nazionale, mediante il contenimento della spesa farmaceutica.

In base a quanto previsto dalla normativa vigente, la distribuzione diretta può essere organizzata secondo due modelli.

Il primo modello consiste nella erogazione del medicinale all'assistito attraverso le strutture delle Aziende Sanitarie (*distribuzione diretta propriamente detta*): in tal caso, le Aziende Sanitarie Locali e le Aziende Ospedaliere acquistano i medicinali, secondo le condizioni di norma previste per il Servizio Sanitario Nazionale, e li distribuiscono, mediante le proprie strutture, direttamente ai pazienti per il consumo al proprio domicilio.

Il secondo modello si basa, invece, su un accordo tra regione/ASL e distributori (grossista e/o farmacia) per la distribuzione del medicinale all'assistito (*distribuzione per conto*): in tal caso i medicinali vengono generalmente acquistati dalle ASL/regioni ma distribuiti all'assistito, per loro conto, dalle farmacie territoriali aperte al pubblico. Gli accordi prevedono, in genere, la remunerazione del servizio di distribuzione sulla base di una percentuale sul prezzo al pubblico del medicinale o di una commissione per confezione o ricetta.

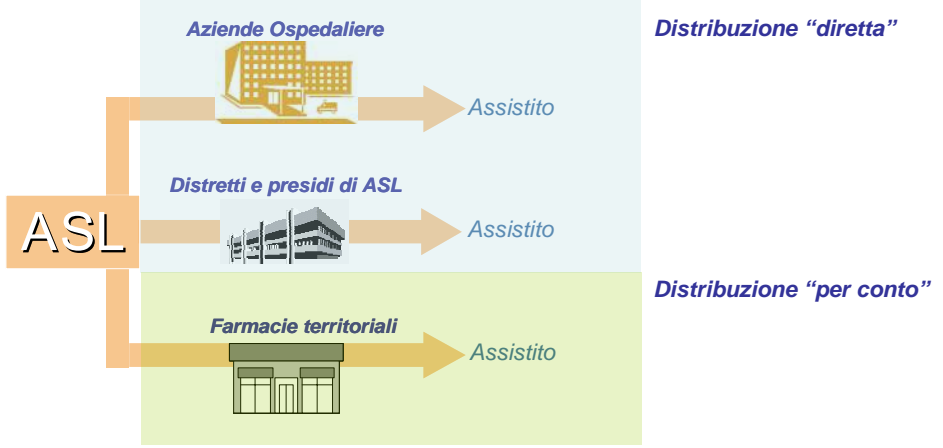

*Figura 1: Modelli organizzativi per la distribuzione diretta*

Rientrano nella distribuzione diretta le prestazioni farmaceutiche, destinate al consumo al domicilio, erogate:

- alla dimissione da ricovero o a seguito di visita specialistica, limitatamente al primo ciclo terapeutico completo;
- ai pazienti cronici soggetti a piani terapeutici o presi in carico;
- ai pazienti in assistenza domiciliare, residenziale o semiresidenziale;
- da parte delle farmacie convenzionate, pubbliche o private, per conto delle Aziende Sanitarie Locali.

Attraverso l'emanazione del DM 31 luglio 2007 è stata istituita, nell'ambito del Nuovo Sistema Informativo Sanitario (NSIS), una banca dati finalizzata a rilevare le prestazioni farmaceutiche erogate in distribuzione diretta o per conto. Il decreto disciplina anche il flusso informativo di alimentazione di tale banca dati.

Il successivo DM 13 novembre 2008, a seguito di alcune evidenze emerse nelle prime fasi di implementazione del flusso, ha in parte integrato e modificato quanto disposto dal DM 31.07.07.

Infine il Decreto del Ministero della Salute 06 agosto 2012 ha modificato ulteriormente il DM 31 luglio 2007, come già modificato dal DM 13.11.08. Le modifiche riguardano la rilevazione dei dati personali, riferiti all'assistito, non direttamente identificativi ai sensi del decreto legislativo 30 giugno 2003 n.196, come richiesto dall'Autorità garante per la protezione dei dati personali, e la possibilità di trasmettere i dati in forma aggregata per alcune tipologie di strutture.

La rilevazione dei dati sulla distribuzione diretta si inserisce nel più ampio contesto del Monitoraggio dei medicinali, che mira a ricostruire il percorso seguito dal medicinale lungo tutta la filiera, come illustrato nel grafico successivo.

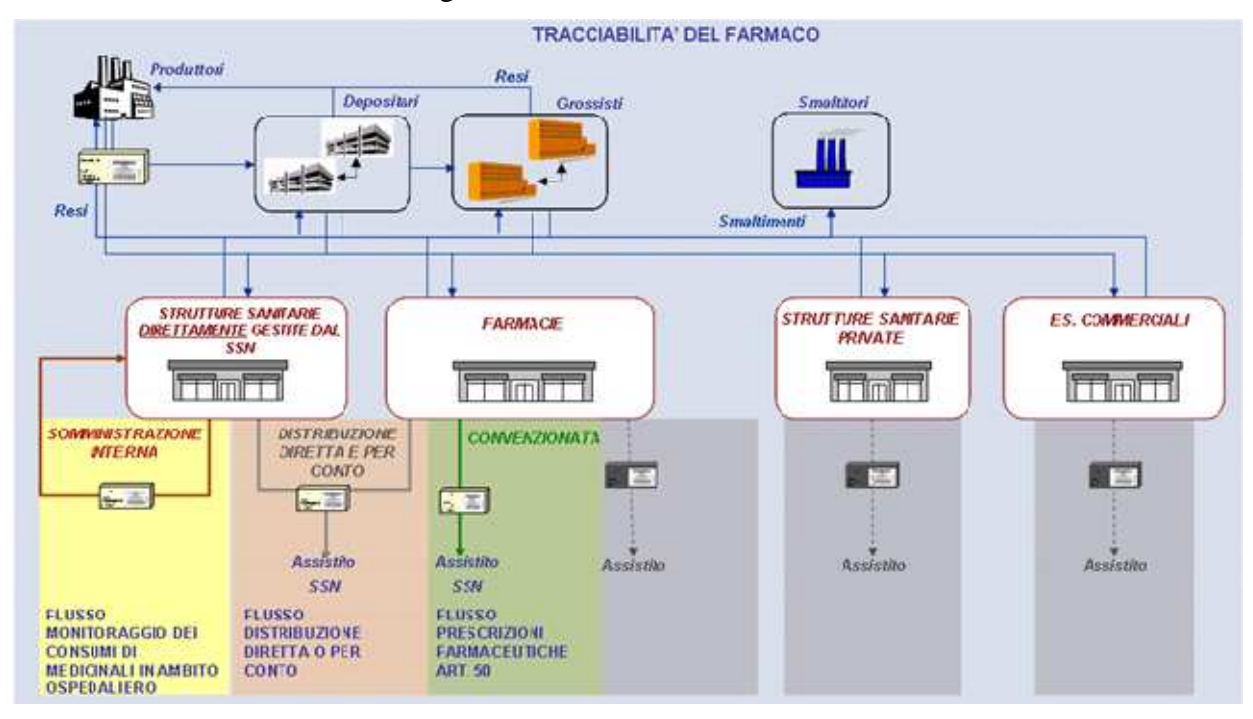

*Figura 2: Il percorso di distribuzione del medicinale e i sistemi informativi*

Le informazioni sulla distribuzione diretta così raccolte possono essere, infatti, integrate con le informazioni relative alle movimentazioni nel canale distributivo (progetto "Tracciabilità del farmaco"), con le informazioni sui consumi ospedalieri (Flusso per il monitoraggio dei consumi in ambito ospedaliero, in fase di implementazione nell'ambito del NSIS) e con le informazioni sulla spesa farmaceutica a carico del SSN rese disponibili dal MEF (Flusso sulle prescrizioni farmaceutiche, previsto dall'art. 50 del DL 269/2003, convertito con modificazioni dalla Legge 24 novembre 2003 n.  $326^1$ ).

<sup>&</sup>lt;sup>1</sup> L'art. 50 del Decreto Legge 269/2003, prevede la raccolta dei dati relativi alle prescrizioni farmaceutiche, di specialistica ambulatoriale e di dispositivi di assistenza protesica e di assistenza integrativa da parte del Ministero dell'Economia e delle Finanze e la successiva condivisione di tali informazioni a livello nazionale e regionale. La rilevazione è finalizzata a monitorare la spesa a carico del SSN.

Rilevazione delle prestazioni farmaceutiche erogate in distribuzione diretta o per conto "Linee guida per la predisposizione e la trasmissione dei file al NSIS" 4

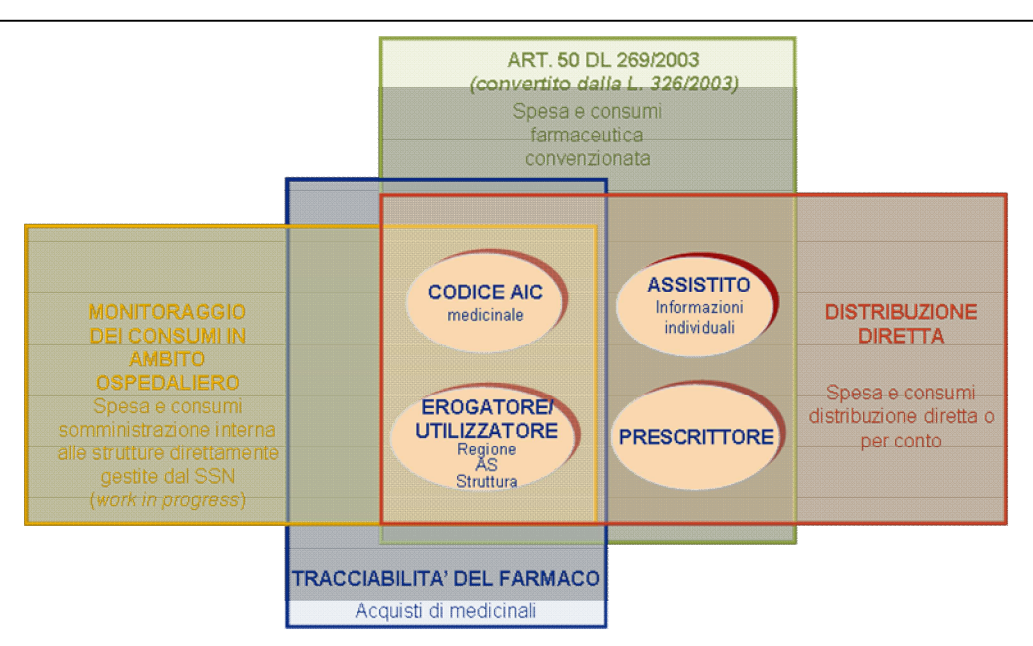

*Figura 3: Flussi informativi sulla farmaceutica*

Ai sensi dell'art. 1, comma 2 del DM 31.07.07 e s.m.i., la rilevazione delle prestazioni erogate in distribuzione diretta si applica a:

- 1. tutti i medicinali per uso umano dotati di codice di autorizzazione all'immissione in commercio, ai sensi dell'articolo 6 del Decreto legislativo 24 aprile 2006, n. 219 e successive modificazioni ed integrazioni;
- 2. i medicinali preparati in farmacia in base ad una prescrizione medica destinata ad un determinato paziente, detti «formule magistrali», disciplinati dall'articolo 5 del decretolegge 17 febbraio 1998, n. 23, convertito, con modificazioni, dalla legge 8 aprile 1998, n. 94. Rientrano in questa fattispecie anche le specialità medicinali note come "galenici industriali" secondo quanto previsto dall'art. 5 del D. Lgs 219/2006;
- 3. i medicinali preparati in farmacia in base alle indicazioni della Farmacopea europea o delle Farmacopee nazionali in vigore negli Stati membri dell'Unione europea, detti «formule officinali», e destinati ad essere forniti direttamente ai pazienti serviti da tale farmacia;
- 4. i medicinali esteri non autorizzati all'immissione in commercio in Italia, utilizzati ai sensi del Decreto del Ministero della salute 11 febbraio 1997.

Le confezioni di medicinali di cui al punto 1 sono univocamente identificate dal bollino apposto ai sensi del Decreto Ministeriale del 2 agosto 2001, che riporta il codice di autorizzazione all'immissione in commercio e la numerazione progressiva della confezione. Tuttavia, in una prima fase di implementazione del flusso informativo sulla distribuzione diretta o per conto, è prevista la rilevazione di tali medicinali mediante l'indicazione del codice AIC e della relativa quantità consegnata, espressa in confezioni (o altra unità equiparata indicata nell'Autorizzazione all'immissione in commercio) o in unità posologiche.

Per i medicinali esteri non registrati in Italia, le formule magistrali ed officinali e i gas medicinali non dotati di AIC è, prevista la rilevazione mediante l'indicazione del codice Anatomical Therapeutic Chemical (ATC) di massimo dettaglio disponibile ovvero, per i soli medicinali esteri non registrati in Italia e per le formule magistrali ed officinali, , del "codice medicinale estero" e del "codice formula magistrale e officinale" e della relativa quantità consegnata (per l'ossigeno e gli altri gas medicinali l'unità di misura prevista è il litro.

Rilevazione delle prestazioni farmaceutiche erogate in distribuzione diretta o per conto "Linee guida per la predisposizione e la trasmissione dei file al NSIS" 5

Per i farmaci sottoposti a monitoraggio inclusi nei registri dell'AIFA ed erogati in distribuzione diretta, l'alimentazione telematica dei registri non esenta dall'obbligo di trasmissione delle informazioni previste dal flusso per la rilevazione delle prestazioni farmaceutiche erogate in distribuzione diretta o per conto (ex DM 31 luglio 2007 e successive modifiche e integrazioni).

Le informazioni relative alle prestazioni farmaceutiche erogate in distribuzione diretta o per conto devono essere trasmesse al NSIS in file predisposti secondo il formato specificato nel documento *"Specifiche funzionali dei tracciati"*. Tutti i documenti relativi al flusso informativo in oggetto sono disponibili per la consultazione ed il download sul sito internet del Ministero della Salute, sezione dedicata al sistema Medicinali- Distribuzione diretta.

Il presente documento ha l'obiettivo di illustrare le regole logiche alla base del sistema informativo, utili a supportare la compilazione dei file per la trasmissione dei dati verso il NSIS.

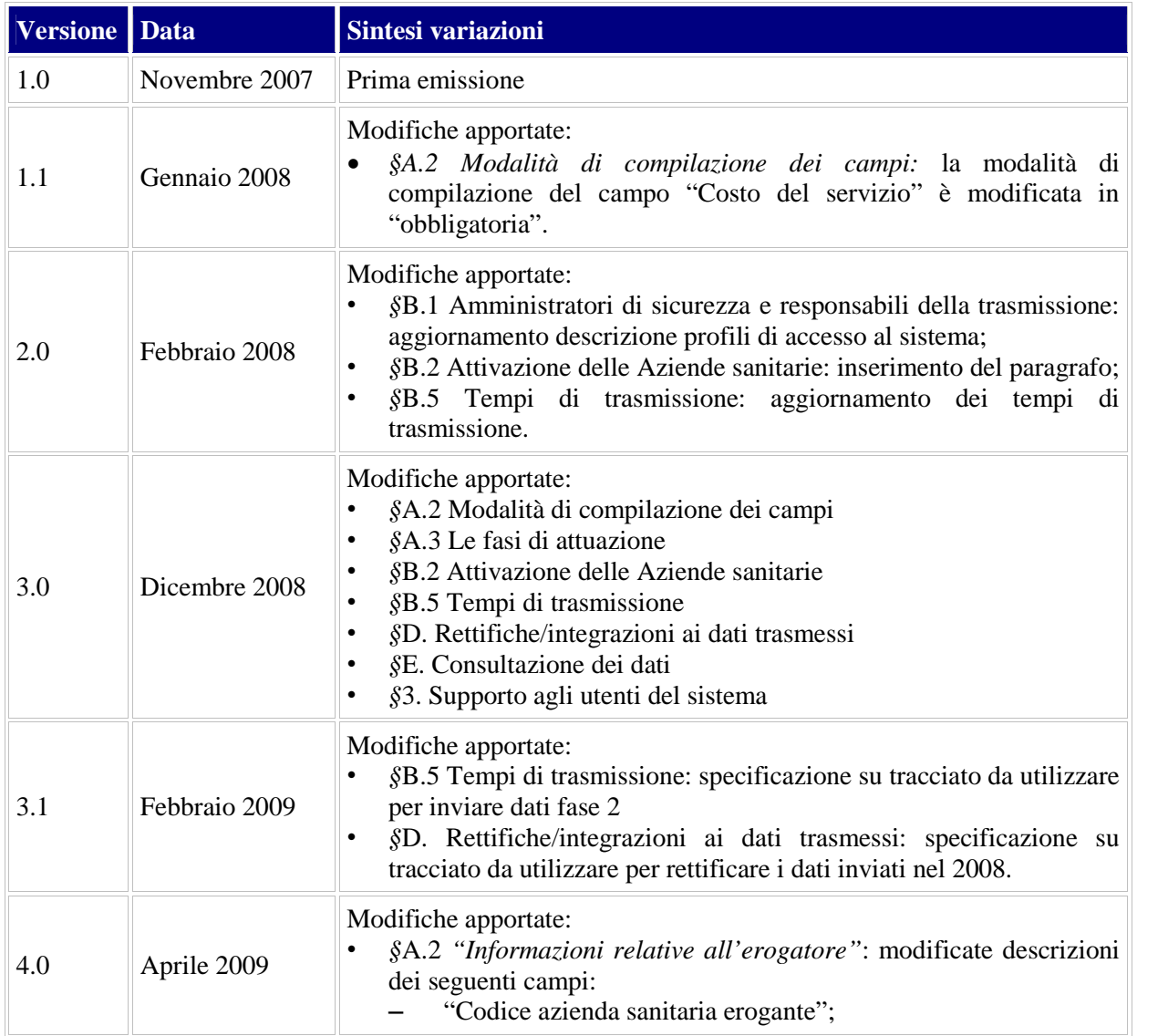

### **1.1 Storia del documento**

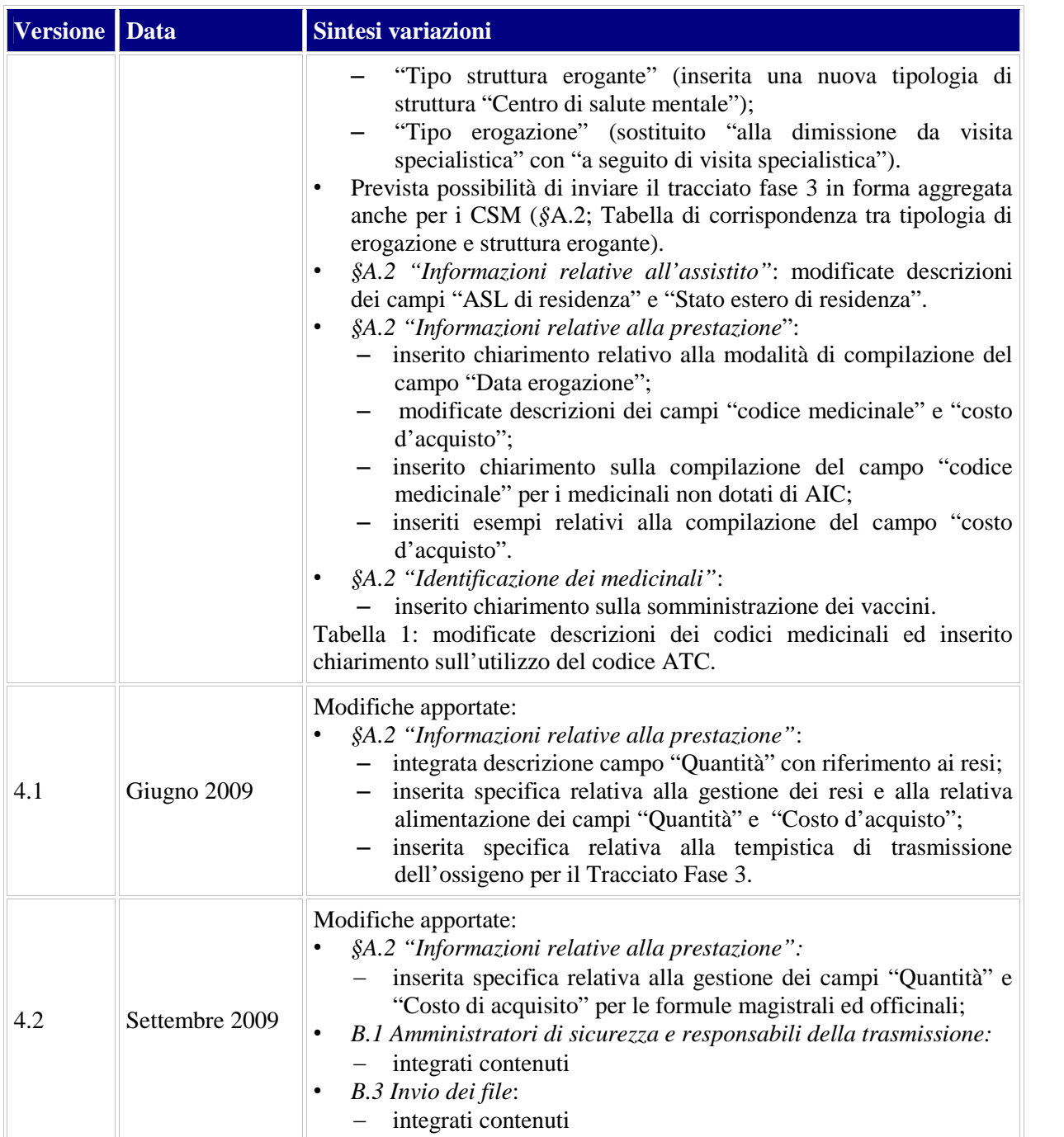

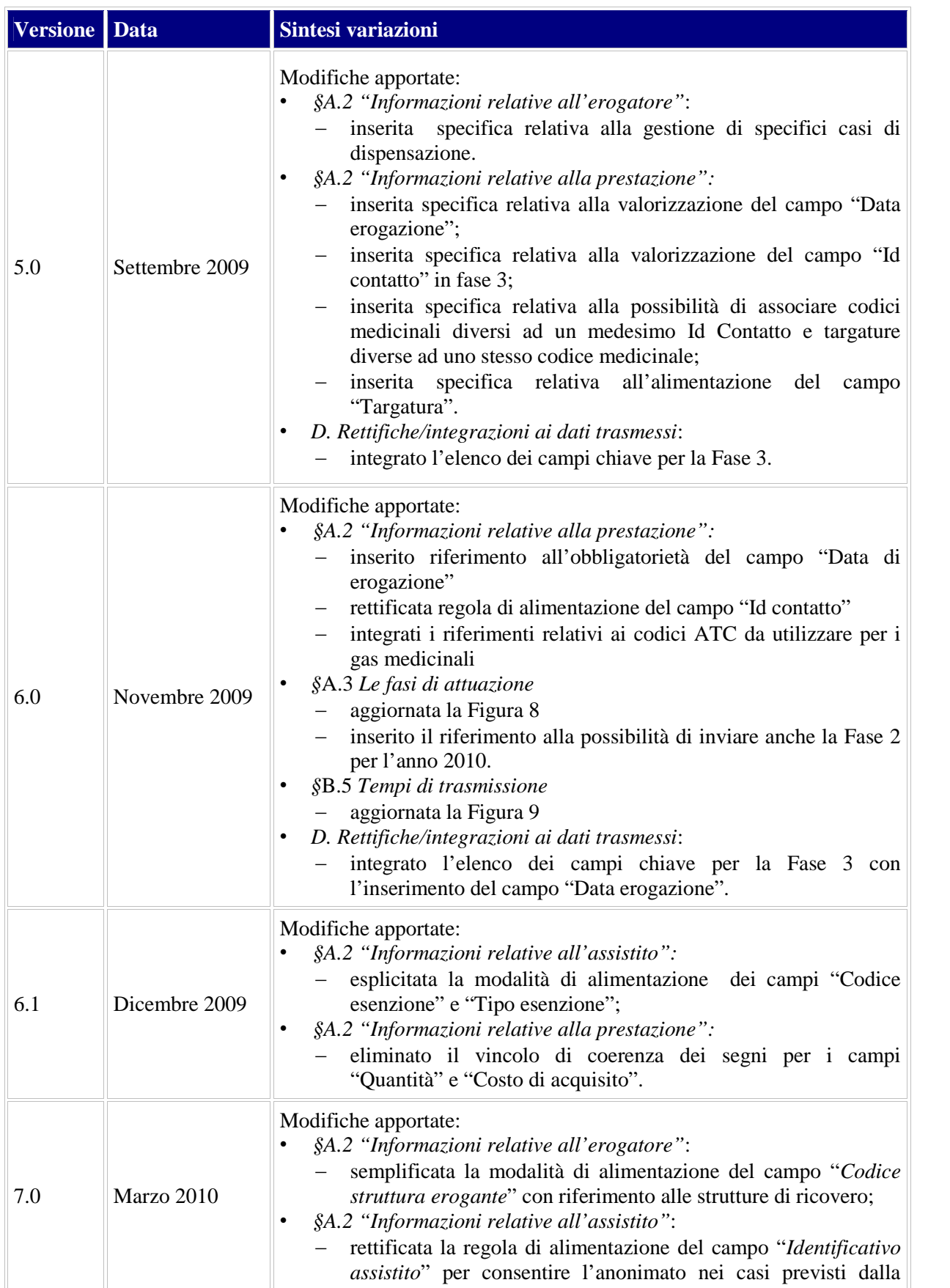

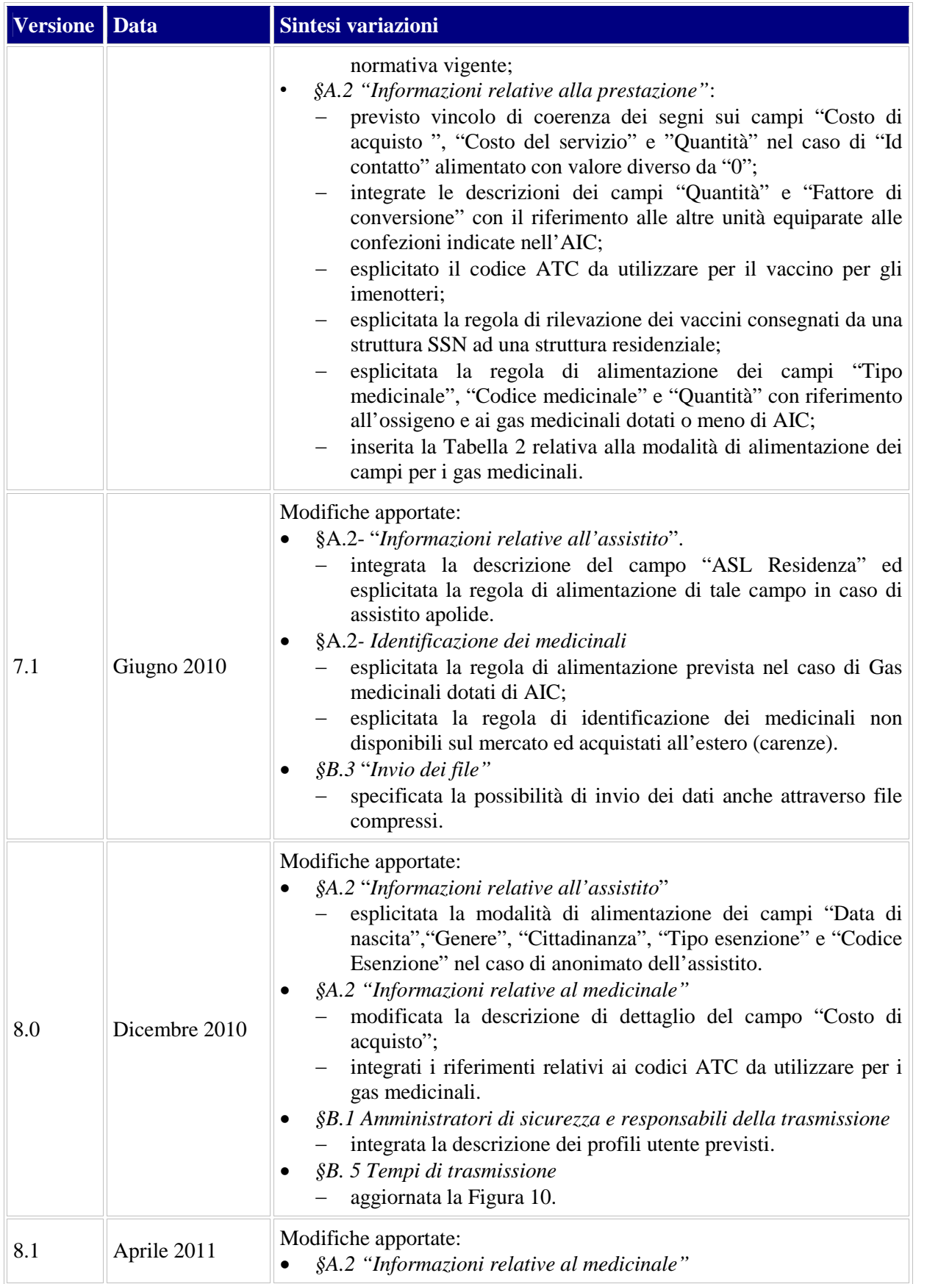

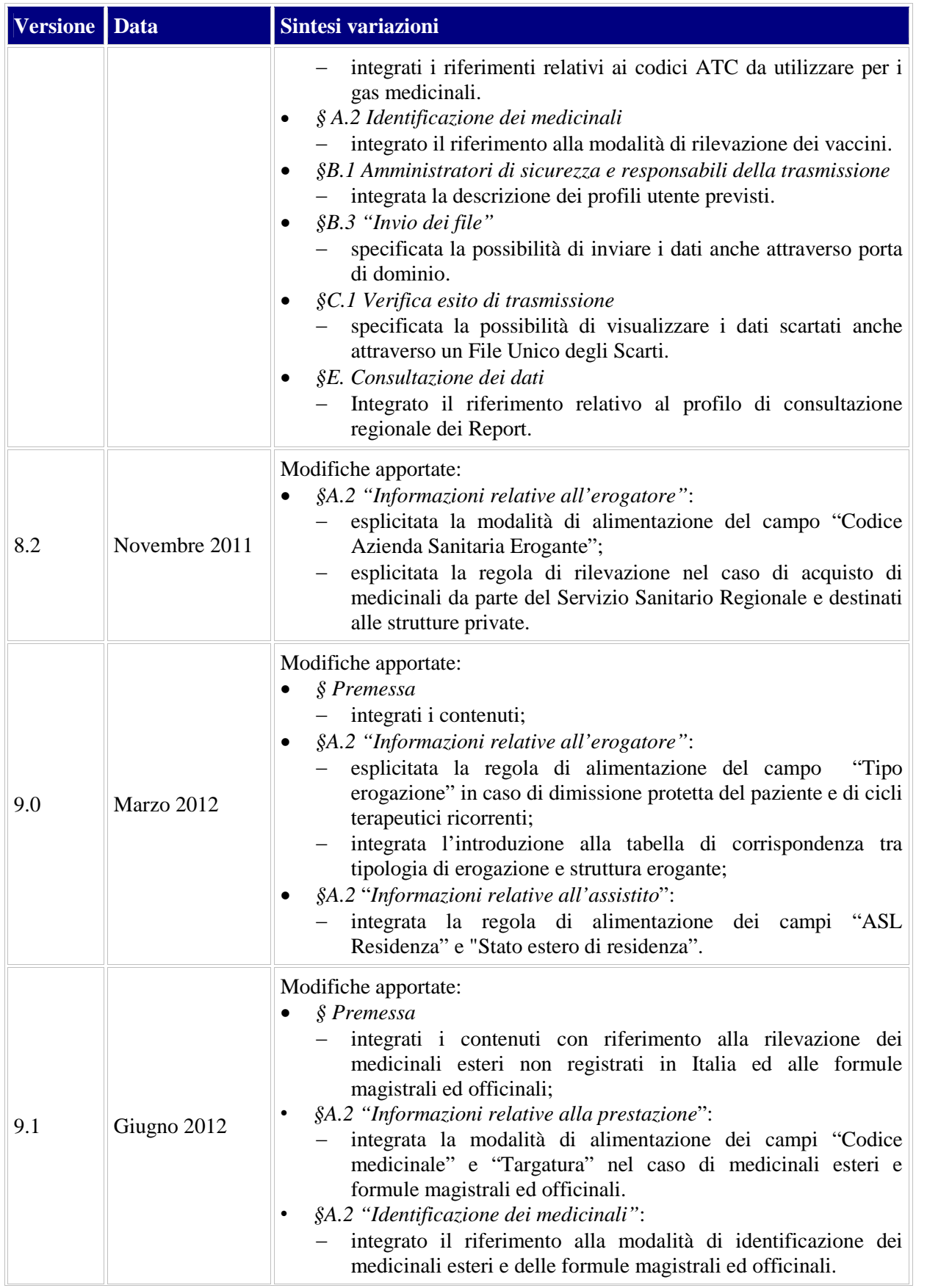

Rilevazione delle prestazioni farmaceutiche erogate in distribuzione diretta o per conto "Linee guida per la predisposizione e la trasmissione dei file al NSIS" 100 \\mpm \tindi 0.100 \\mpm \tindi 0.100 \\mpm \tindi 0.100 \\mpm \tindi 0.100 \\mpm \tindi 0.100 \\mpm \tindi 0.100 \\mpm \tindi 0.100 \\mpm \tindi

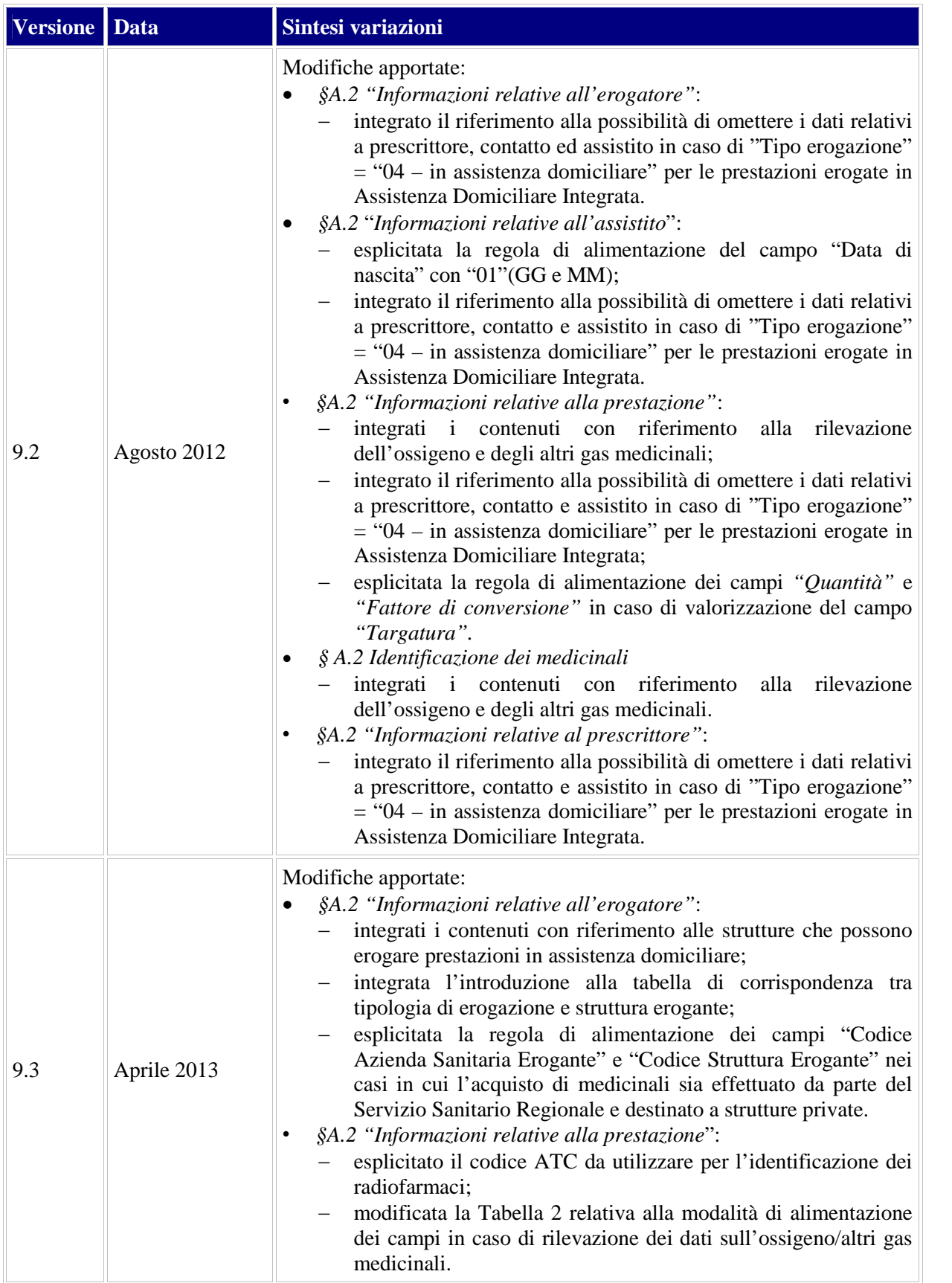

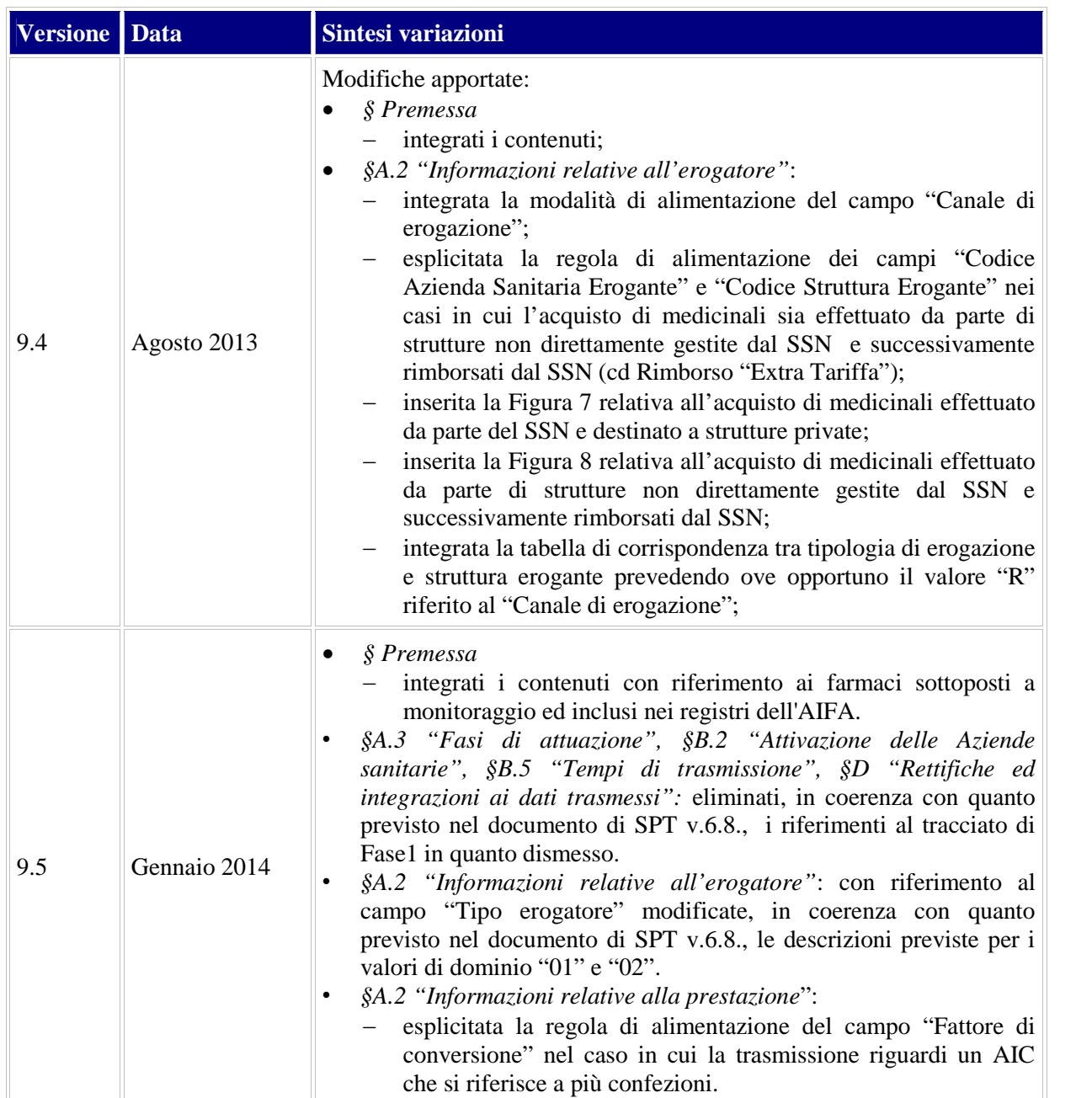

## **1.2 Acronimi**

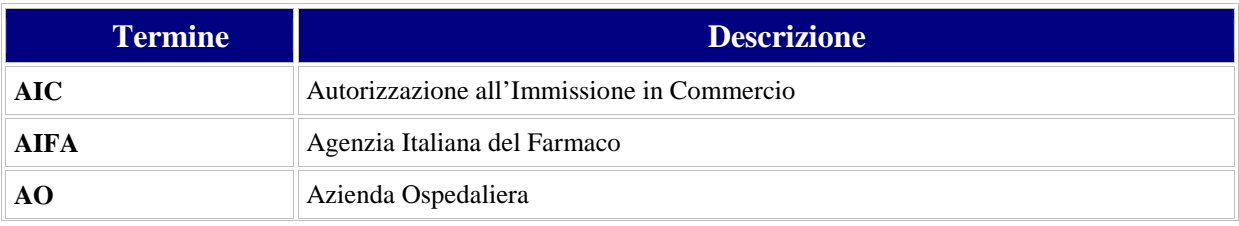

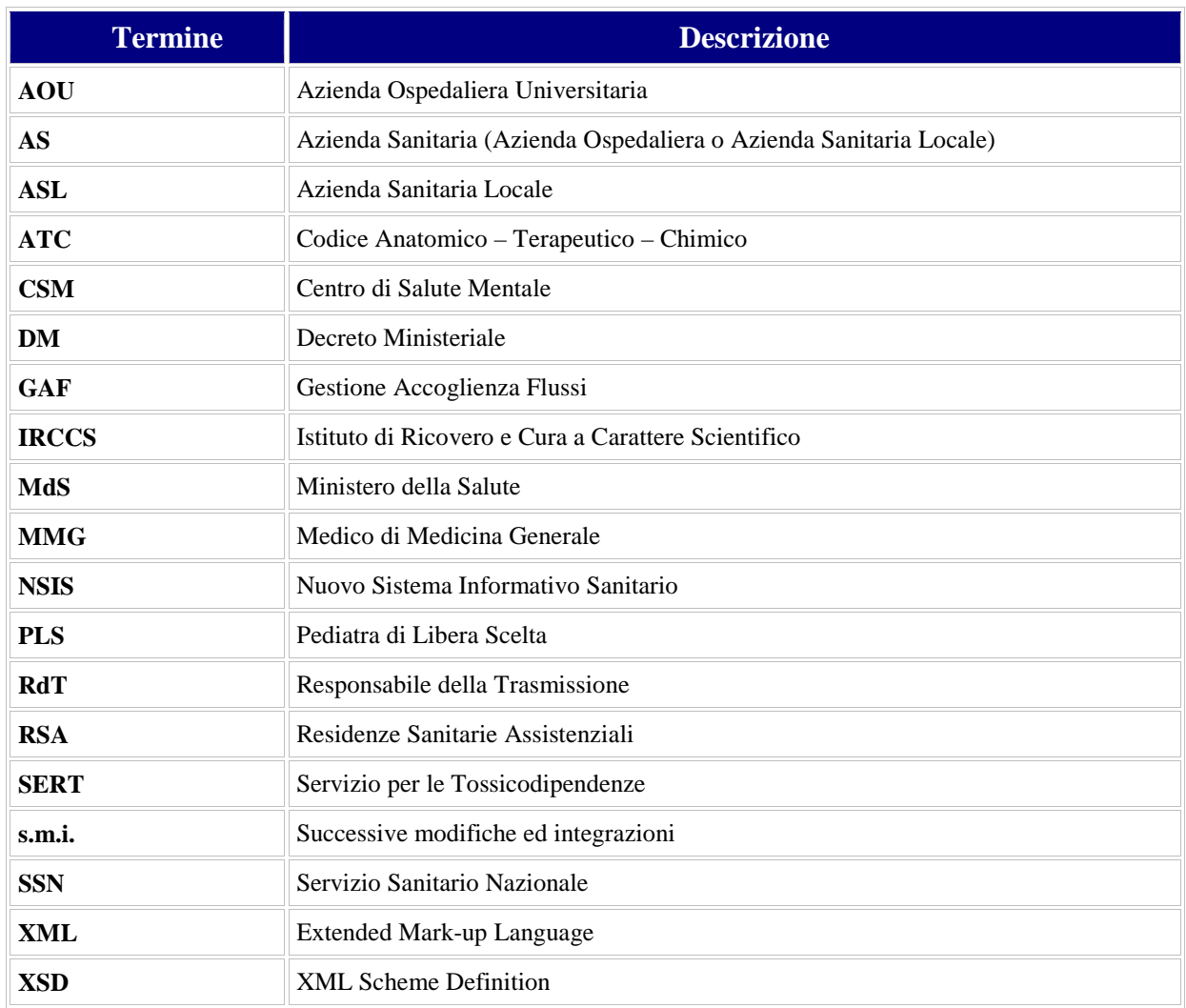

### **1.3 Glossario**

Si riporta di seguito una tabella contenente le descrizioni dei termini e delle espressioni maggiormente utilizzate nell'ambito del documento, con indicazione del relativo significato.

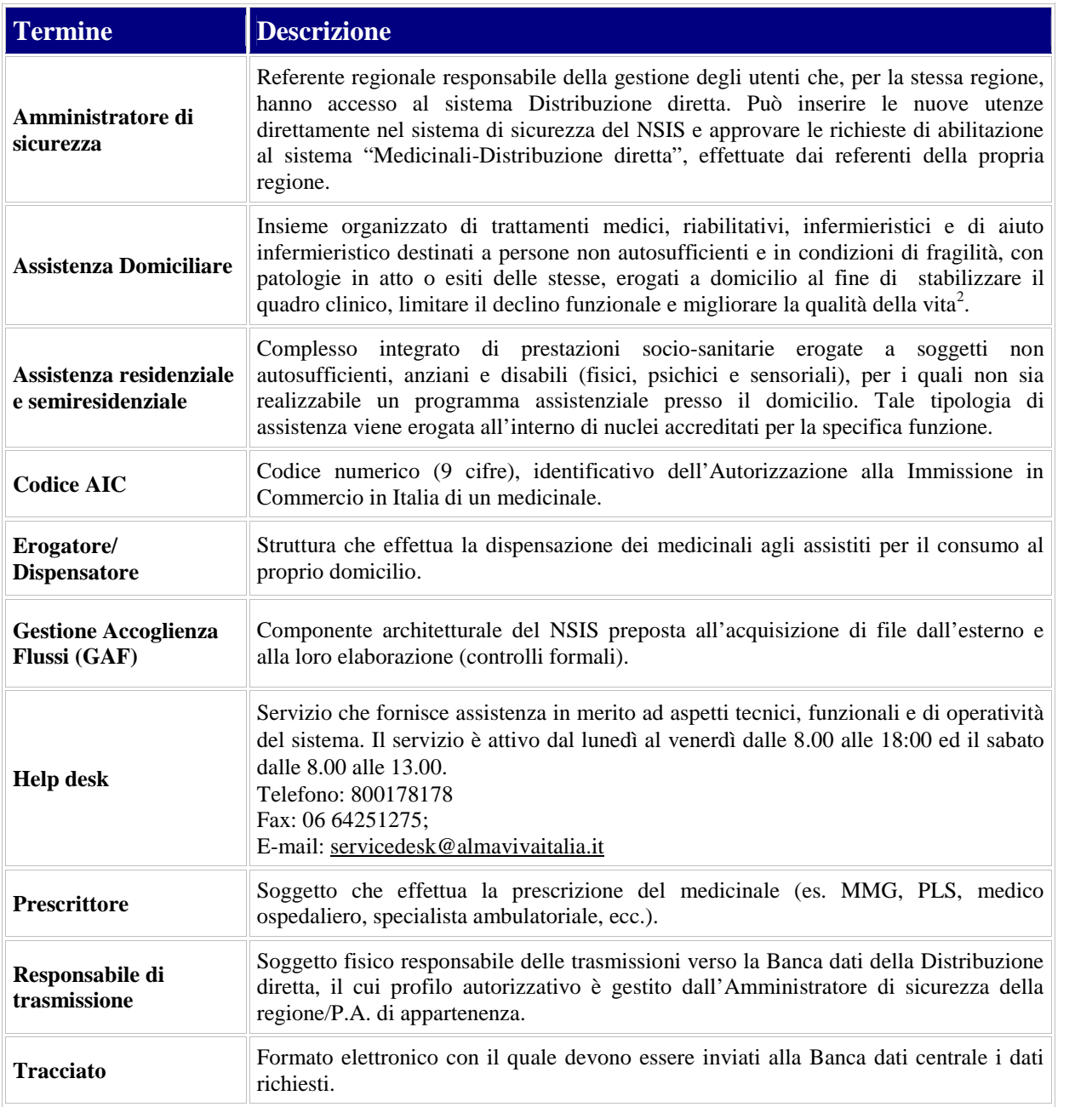

<sup>2</sup> Cfr. art 22 del DPCM LEA del 2008.

Rilevazione delle prestazioni farmaceutiche erogate in distribuzione diretta o per conto "Linee guida per la predisposizione e la trasmissione dei file al NSIS" 14

### **1.4 Contesto normativo**

La normativa di riferimento per il sistema di rilevazione della Distribuzione diretta è disponibile sul sito del Ministero della Salute, sezione dedicata al sistema Medicinali-Distribuzione diretta.

## **2 ALIMENTAZIONE DELLA BANCA DATI**

Il processo di alimentazione della Banca dati della Distribuzione diretta si compone di varie fasi che prevedono attività di competenza delle regioni/P.A. e attività di competenza del livello centrale del NSIS.

In particolare nel prosieguo del documento verranno descritte le attività che consentono la corretta alimentazione della Banca dati indicate nel grafico seguente.

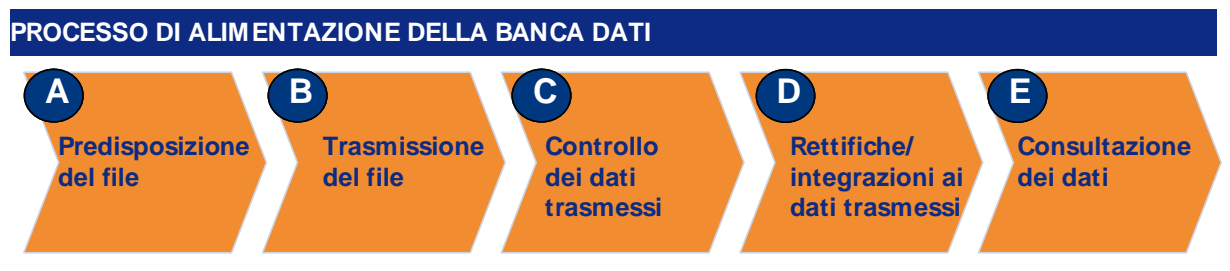

*Figura 4: Processo di alimentazione della Banca dati*

# **A. PREDISPOSIZIONE DEL FILE**

### **A.1 Oggetto della rilevazione**

Sono oggetto di rilevazione le prestazioni farmaceutiche, destinate al consumo al domicilio, erogate:

- alla dimissione da ricovero o a seguito di visita specialistica, limitatamente al primo ciclo terapeutico completo;
- a pazienti cronici soggetti a piani terapeutici o presi in carico;
- a pazienti in assistenza domiciliare, residenziale o semiresidenziale;
- da parte delle farmacie convenzionate, pubbliche o private, per conto delle Aziende Sanitarie Locali.

**Distributore** AO/IRCCS/AOU  $451$ alula j TiolT Consumi RSA e altre strutture <mark>Presidi</mark><br>pspedalier **Strutture**<br>territoriali Farmacie<br>convenzionate **Istituti** interni residenzialle penitenziari semiresidenziali **Fin Fi** l Tillin Consur  $\overline{\text{Consum}}$ interni interni Assistito **Assistito** Assistito Assistito **Dispensazione a** 'azienti cronici, pre<mark>si</mark><br>In carico, in AD, a Dispensazione alla dimissione da ricovero o a<br>seguito di visita specialistica Assistenza residenziale, semiresidenziale<br>ed assistenza ai detenuti Distribuzione per conto seguito di visita<br>specialistica LEGENDA Dispensazioni/Consumi rilevati dal flusso informativo distribuzione diretta Consumi interni rilevati dal flusso informativo per il monitoraggio dei consumi di medicinali in ambito ospedaliero Acquisti rilevati dal sistema di Tracciabilità del Farmaco

La figura seguente mostra i movimenti di medicinali oggetto di rilevazione nell'ambito del sistema.

*Figura 5: Dispensazioni di medicinali oggetto di trasmissione*

Le informazioni oggetto di rilevazione sono riferite a tutti i medicinali erogati in relazione ad un singolo evento sanitario, indipendentemente dalla classe di erogazione a carico del SSN e dal regime di fornitura, e alle seguenti dimensioni di analisi, individuate in coerenza con il modello concettuale dei dati adottato per i flussi individuali del NSIS:

- Erogatore/Dispensatore
- Assistito
- Prestazione
- **Prescrittore**

Nella figura seguente è invece riportata la rappresentazione grafica della struttura dei dati all'interno del tracciato.

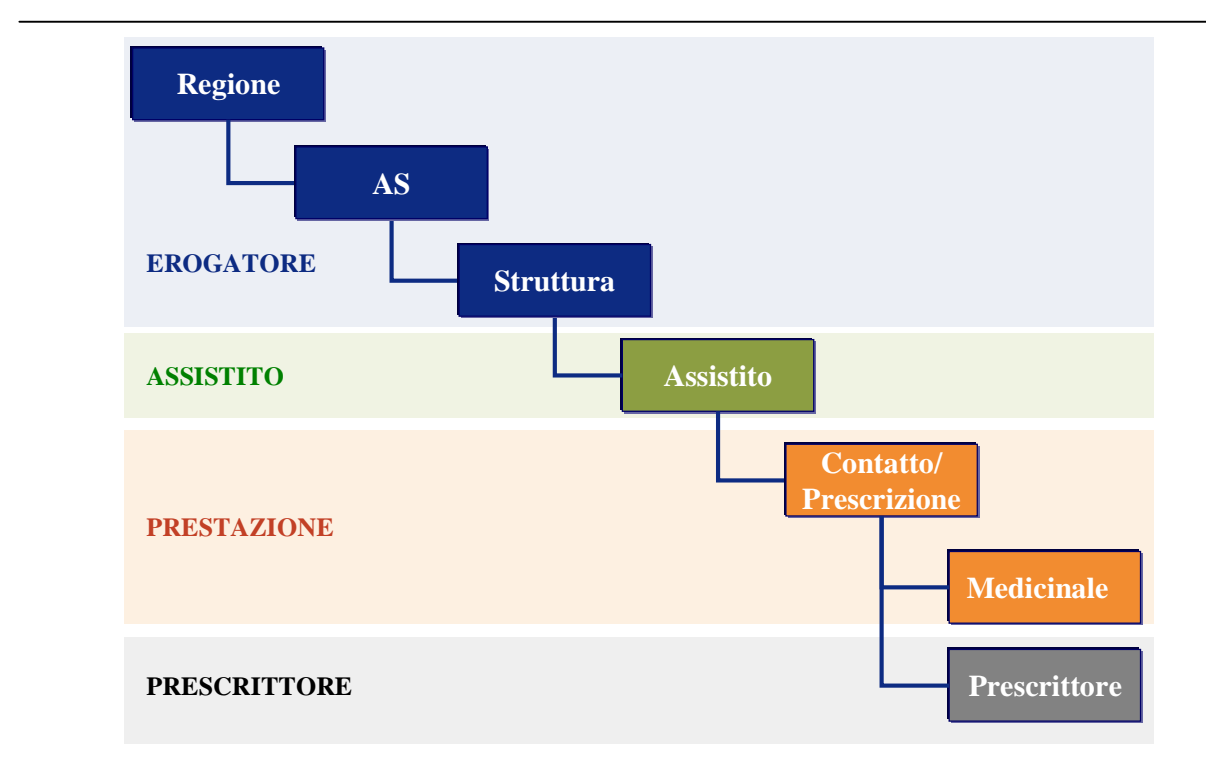

*Figura 6: Struttura dei dati nel tracciato*

Di seguito si riportano le logiche alla base della struttura del tracciato nonché le modalità di compilazione dei relativi campi, con riferimento a ciascuna dimensione di analisi.

### **A.2 Modalità di compilazione dei campi**

#### *Informazioni relative all'erogatore*

Le informazioni da rilevare con riferimento alla dimensione erogatore sono indicate nella tabella seguente.

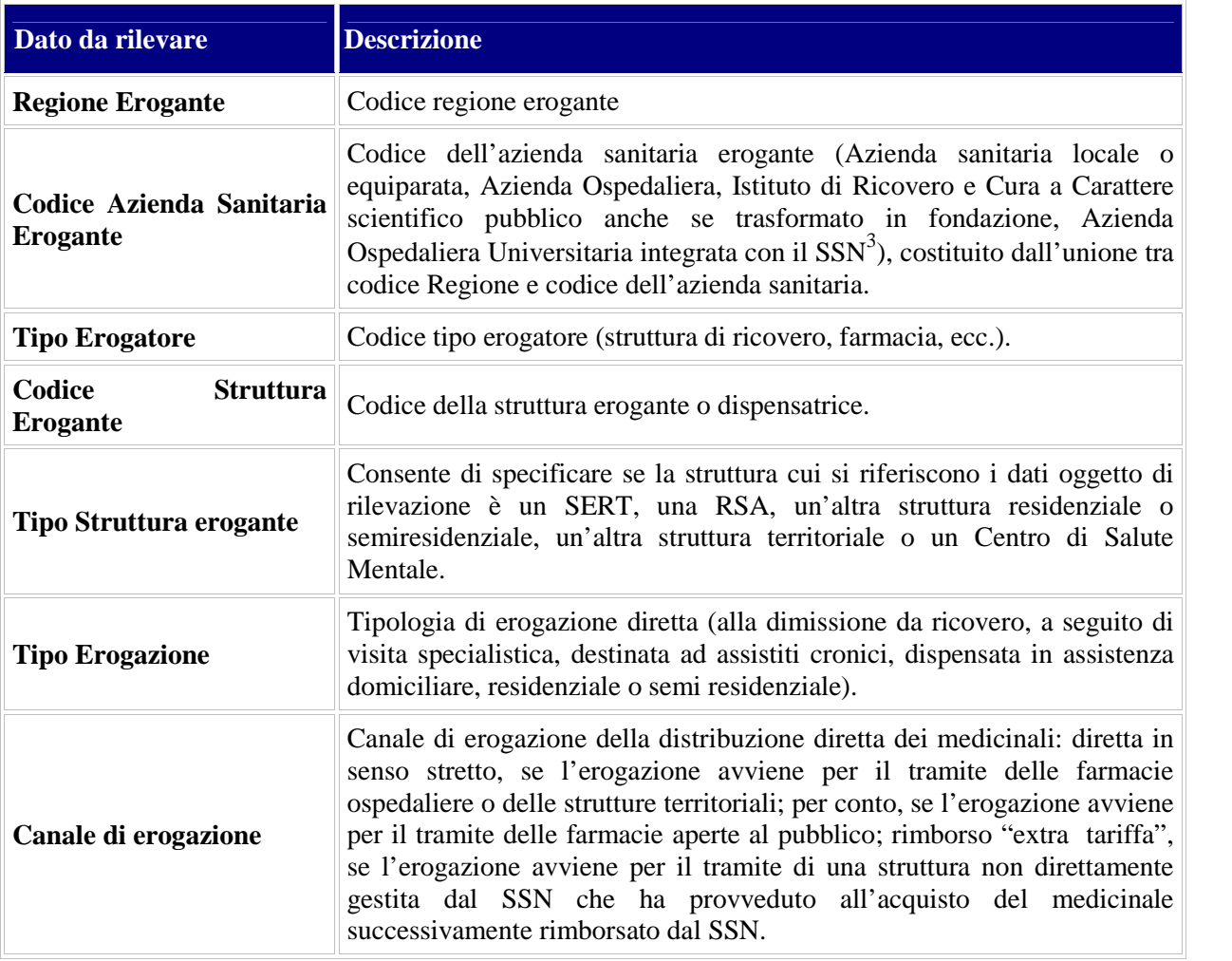

I campi relativi all'erogatore consentono l'individuazione della struttura sanitaria che effettua la dispensazione del medicinale in distribuzione diretta e dell'azienda sanitaria dispensatrice, ovvero dell'azienda cui afferisce la struttura che dispensa il medicinale.

In particolare, il campo "Codice Azienda Sanitaria Erogante" deve essere valorizzato con uno dei codici relativi ad ASL (o altra struttura equiparata), AO, AOU pubbliche e IRCCS di diritto pubblico.

<sup>3</sup> Definizione coerente con quanto previsto dal DM 13.11.2007 - Modello di rilevazione dei Conti Economici delle aziende sanitarie

Rilevazione delle prestazioni farmaceutiche erogate in distribuzione diretta o per conto "Linee guida per la predisposizione e la trasmissione dei file al NSIS" 18

In caso di acquisti centralizzati a livello regionale (la regione, una ASL o altra struttura equiparata acquista per tutte le ASL del territorio), nei campi relativi all'erogatore deve essere indicata l'Azienda sanitaria che ha in carico il servizio di distribuzione diretta e non quella titolare dell'acquisto.

Nei casi in cui l'acquisto di medicinali sia effettuato da parte del Servizio Sanitario Regionale e destinato a strutture private, la regola di alimentazione è la seguente:

- campo "Codice Azienda Sanitaria Erogante"  $\rightarrow$  codice dell'Azienda Sanitaria che ha provveduto all'acquisto o che rileva la spesa nel proprio CE. Consente l'identificazione della struttura che ha in carico la spesa.
- campo "Codice Struttura Erogante"  $\rightarrow$  codice della struttura privata destinataria dell'acquisto di medicinali. Consente l'identificazione della struttura che ha effettuato la dispensazione del medicinale.

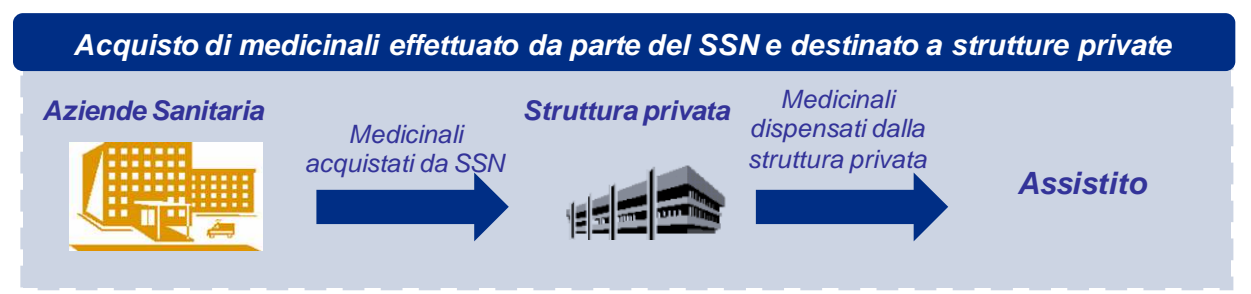

*Figura 7: Acquisto di medicinali effettuato da parte del SSN destinato a strutture private*

Nel caso in cui l'acquisto di medicinali sia effettuato da strutture non direttamente<sup>4</sup> gestite dal SSN e successivamente rimborsato dal SSN sulla base di specifici accordi (csd "Rimborso Extra Tariffa" ), la regola di alimentazione è la seguente:

- campo "*Codice Azienda Sanitaria Erogante*"  $\rightarrow$  codice della Azienda Sanitaria pubblica che ha provveduto al rimborso dei medicinali e che ne rileva il costo nel proprio CE. Nel caso di rimborso effettuato direttamente dalla Regione è possibile valorizzare questo campo con il codice Regione seguito da tre zeri (es: 120000);
- campo "*Codice Struttura Erogante*"  $\rightarrow$  codice della struttura non direttamente gestita dal SSN che ha provveduto all'acquisto del medicinale soggetto a successivo rimborso da parte del SSN.

<sup>4</sup> Sono ricomprese tra strutture non direttamente gestite dal SSN anche gli ospedali classificati (equiparati a tutti gli effetti alle strutture SSN). L'equiparazione di diritto degli ospedali classificati alle strutture ospedaliere, alle aziende ospedaliere, agli istituti di ricovero e cura a carattere scientifico, nonché alle aziende ospedaliere universitarie pubbliche è regolata dalla legge 12 febbraio 1968, n. 132, e la piena integrazione, ove ne ricorrano i requisiti, degli ospedali classificati nella programmazione del Sistema sanitario nazionale e del Sistema sanitario regionale è stata confermata dal decreto-legge n. 112 del 2008, convertito, con modificazioni, dalla legge n. 133 del 2008.

Rilevazione delle prestazioni farmaceutiche erogate in distribuzione diretta o per conto "Linee guida per la predisposizione e la trasmissione dei file al NSIS" 19

Il rispetto della suddetta regola di alimentazione permetterà di distinguere in modo non ambiguo la natura della **spesa sostenuta dal SSN** per l'acquisto di medicinali "extra tariffa".

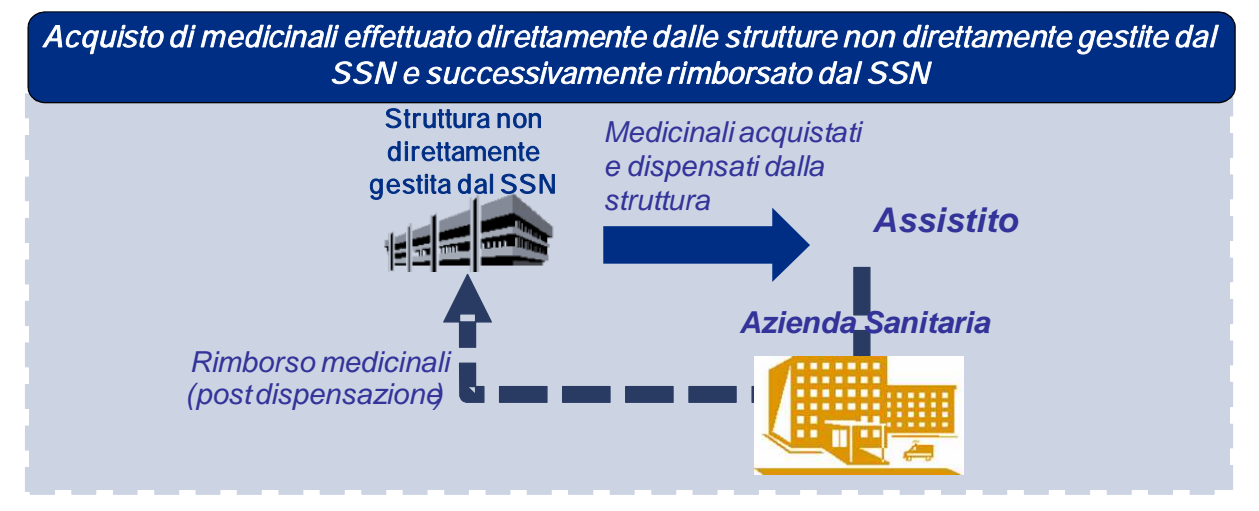

*Figura 8: Acquisto di medicinali effettuato direttamente dalle strutture non direttamente gestite dal SSN e successivamente rimborsato dal SSN*

I campi *"Tipo Erogatore"*, *"Codice Struttura Erogante"* e *"Tipo Struttura erogante"* devono consentire l'identificazione della struttura che ha effettuato la dispensazione o somministrazione del medicinale.

Con riferimento all'alimentazione del campo "*Codice struttura erogante*" si evidenzia che per le strutture di ricovero devono essere utilizzati i codici dei modelli HSP.11 e HSP.11/bis. Ciascun codice è composto da 8 caratteri dei quali i primi tre identificano la Regione o Provincia Autonoma di appartenenza, i successivi tre sono costituiti da un progressivo numerico attribuito in ambito regionale, gli ultimi due costituiscono un eventuale ulteriore progressivo per individuare la singola struttura/stabilimento afferente al complesso ospedaliero.

Al fine di semplificare la rilevazione degli **istituti non organizzati in più strutture**, è ammesso l'utilizzo di una delle seguenti modalità di identificazione:

- codice di 8 caratteri in cui gli ultimi due caratteri sono valorizzati con "00";
- codice di 6 caratteri (tre per la Regione o Provincia Autonoma di appartenenza e tre per il progressivo numerico attribuito in ambito regionale).

In tutti i casi in cui una tipologia di struttura territoriale, diversa da farmacia aperta al pubblico, non possa essere codificata mediante il modello STS11, nel campo "*Tipo erogatore*" deve essere indicato il codice 06 " ASL" e nel campo *"Codice Struttura Erogante"* il codice della ASL come da modello FLS11.

Nel caso in cui il campo *"Canale di erogazione"* sia valorizzato con "R" (Rimborso Extra Tariffa) sarà possibile valorizzare i campi *"Tipo Erogatore" e* "*Codice struttura erogante*" con una delle modalità sotto indicate:

- se il campo *"Tipo Erogatore"* è valorizzato con codice 01 "Struttura di ricovero ", nel campo "*Codice struttura erogante*" dovranno essere utilizzati i codici dei modelli HSP11 / HSP11 - bis (solo riferiti a strutture di ricovero non direttamente gestite dal SSN);
- se il campo *"Tipo Erogatore"* è valorizzato con codice 02 "Altra struttura sanitaria (Residenza sanitaria assistita, ambulatorio, ecc.)", nel campo "*Codice struttura erogante*" dovranno essere utilizzati i codici del modello STS11 (solo riferiti a strutture non direttamente gestite dal SSN);
- se il campo *"Tipo Erogatore"* è valorizzato con codice 03 "Istituto o centro di riabilitazione", nel campo "*Codice struttura erogante*" dovranno essere utilizzati i codici del modello RIA11 (solo riferiti a strutture non direttamente gestite dal SSN);
- se il campo *"Tipo Erogatore"* è valorizzato con codice 06 "ASL", nel campo "*Codice struttura erogante*" dovranno essere utilizzati i codici del modello FLS11 (da utilizzare esclusivamente per le tipologie di struttura non direttamente gestite dal SSN e non codificate mediante i modelli di cui sopra).

In particolare, il campo "*Tipo struttura erogante*", specificando la tipologia di "altra struttura sanitaria" che ha effettuato la dispensazione, permette di stabilire se la struttura erogante rientra tra le tipologie di strutture (RSA, altre strutture residenziali e semiresidenziali, SERT e Centri di Salute Mentale) per le quali il DM 13.11.2008 ha previsto, nella Fase3 di implementazione del flusso, la possibilità di omettere i dati relativi a prescrittore, contatto e assistito<sup>5</sup>.

Il campo "*Tipo Erogazione*" indica, invece, a quale forma di distribuzione diretta è riconducibile una specifica dispensazione di medicinale. Ad esempio, in caso di dispensazione a seguito di un ricovero da parte della farmacia ospedaliera di una AO, nel campo *"Codice Struttura Erogante"* deve essere indicato il codice della AO e nel campo "*Tipo Erogazione*" il codice 01 *"Alla dimissione da ricovero"*.

Il campo *"Tipo erogazione"* dovrà essere valorizzato con *"Alla dimissione da ricovero"* anche in caso di dimissione protetta del paziente e di cicli terapeutici ricorrenti che non comportano la chiusura della cartella clinica (ad es. medicinali prescritti in regime di Day Hospital e consumati al domicilio).

L'omissione dei dati relativi a prescrittore, contatto ed assistito è possibile anche nel caso in cui il campo *"Tipo Erogazione"* sia valorizzato con il codice 04 *"In assistenza domiciliare"*<sup>6</sup> per le prestazioni erogate in Assistenza Domiciliare Integrata.

<sup>5</sup> Tale possibilità, prevista da Decreto anche per gli Istituti Penitenziari, a seguito dell'incontro del Gruppo di Lavoro Distribuzione Diretta e Consumi ospedalieri del 19.03.09 è stata estesa anche ai Centri di Salute Mentale.

<sup>6</sup> Tale possibilità è stata concordata nel corso della Cabina di Regia del 12.04.2012 e dell'incontro del Gruppo di Lavoro Distribuzione Diretta e Consumi ospedalieri del 27.06.12.

Rilevazione delle prestazioni farmaceutiche erogate in distribuzione diretta o per conto "Linee guida per la predisposizione e la trasmissione dei file al NSIS"

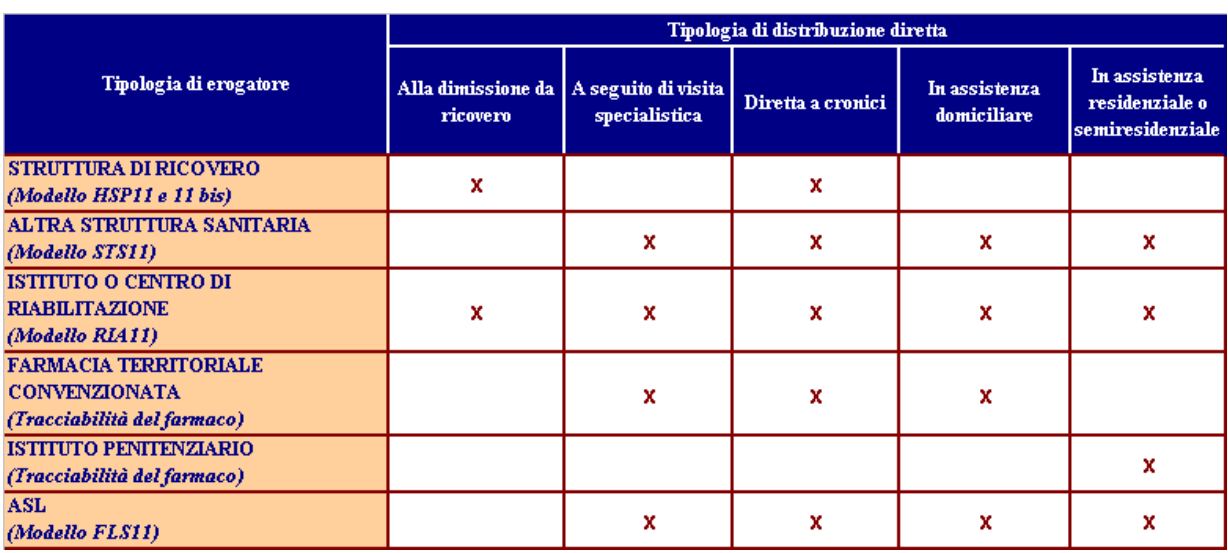

Nella tabella seguente vengono indicate alcune possibili combinazioni tra tipologia di erogatore e tipologia di erogazione diretta.

*Figura 9: Possibili corrispondenze tipologia di erogatore/tipologia di distribuzione diretta*

Possono verificarsi casi in cui le **strutture residenziali non hanno in carico la gestione dei medicinali dispensati in distribuzione diretta**, ma è la ASL che provvede a fornire i medicinali al singolo assistito (es. strutture residenziali che non erogano assistenza sanitaria). In tali casi, le strutture rappresentano esclusivamente il luogo in cui risiedono i pazienti, al pari del loro domicilio. La rilevazione della distribuzione diretta di medicinali a tali pazienti è quindi assimilabile alla distribuzione diretta di medicinali a pazienti in assistenza domiciliare.

Di conseguenza, per rilevare la distribuzione diretta in tali casi si suggerisce di alimentare i campi "*Tipo erogatore*", "*Codice struttura*" e "*Tipo erogazione*" come segue:

- *Tipo erogatore*: ASL
- *Codice struttura erogante*: ASL di riferimento (codici modello FLS11)
- *Tipo erogazione*: in assistenza residenziale o semiresidenziale

Il "*Canale di erogazione*" è funzione della struttura attraverso la quale è avvenuta la dispensazione del medicinale: "Distribuzione diretta" in senso stretto, se l'erogazione è avvenuta per il tramite delle farmacie ospedaliere o delle strutture territoriali; "Distribuzione per conto" se è avvenuta per il tramite delle farmacie aperte al pubblico; "Rimborso Extra Tariffa", se l'erogazione avviene per il tramite di una struttura non direttamente gestita dal SSN che ha provveduto all'acquisto del medicinale successivamente rimborsato dal SSN.

Inoltre, si precisa che in caso di "*Tipo erogazione*" = "*04 – In assistenza domiciliare*", la struttura erogante può essere la farmacia distrettuale ovvero la struttura che eroga servizi di cura domiciliare.

Nella tabella seguente, sono riportate, per ciascuna corrispondenza indicata tra tipologia di erogazione, canale di erogazione e struttura erogante, alcune indicazioni per la compilazione dei campi.

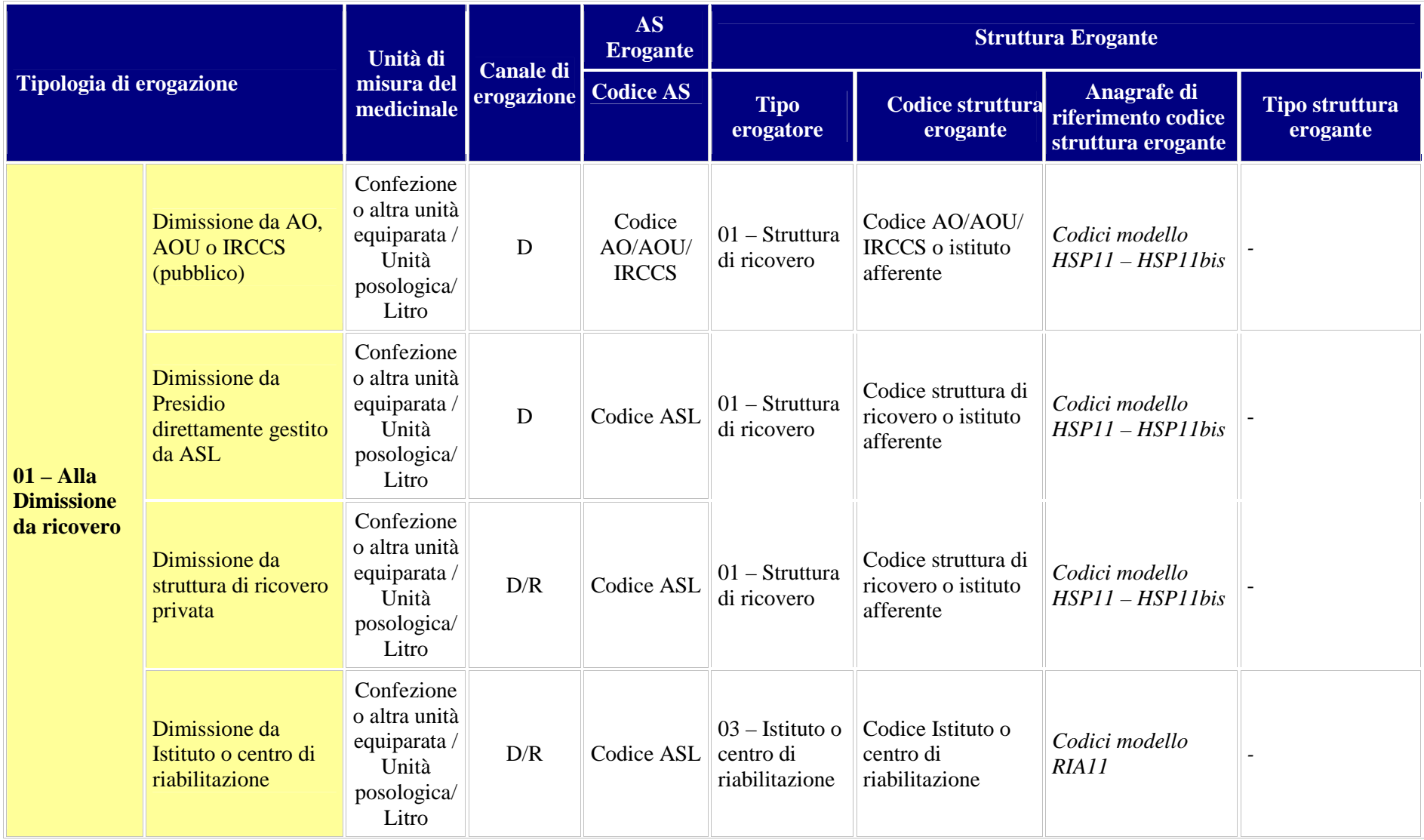

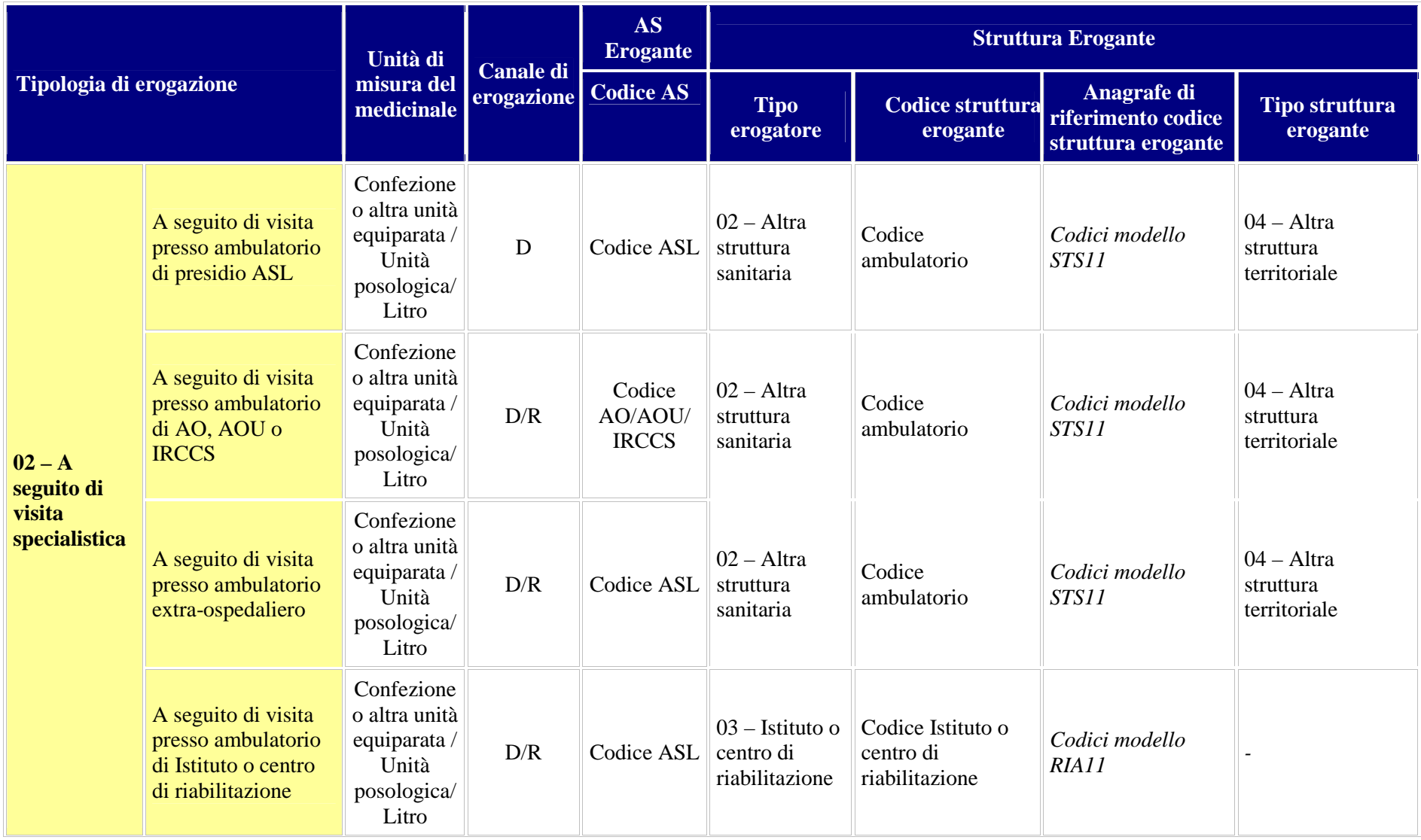

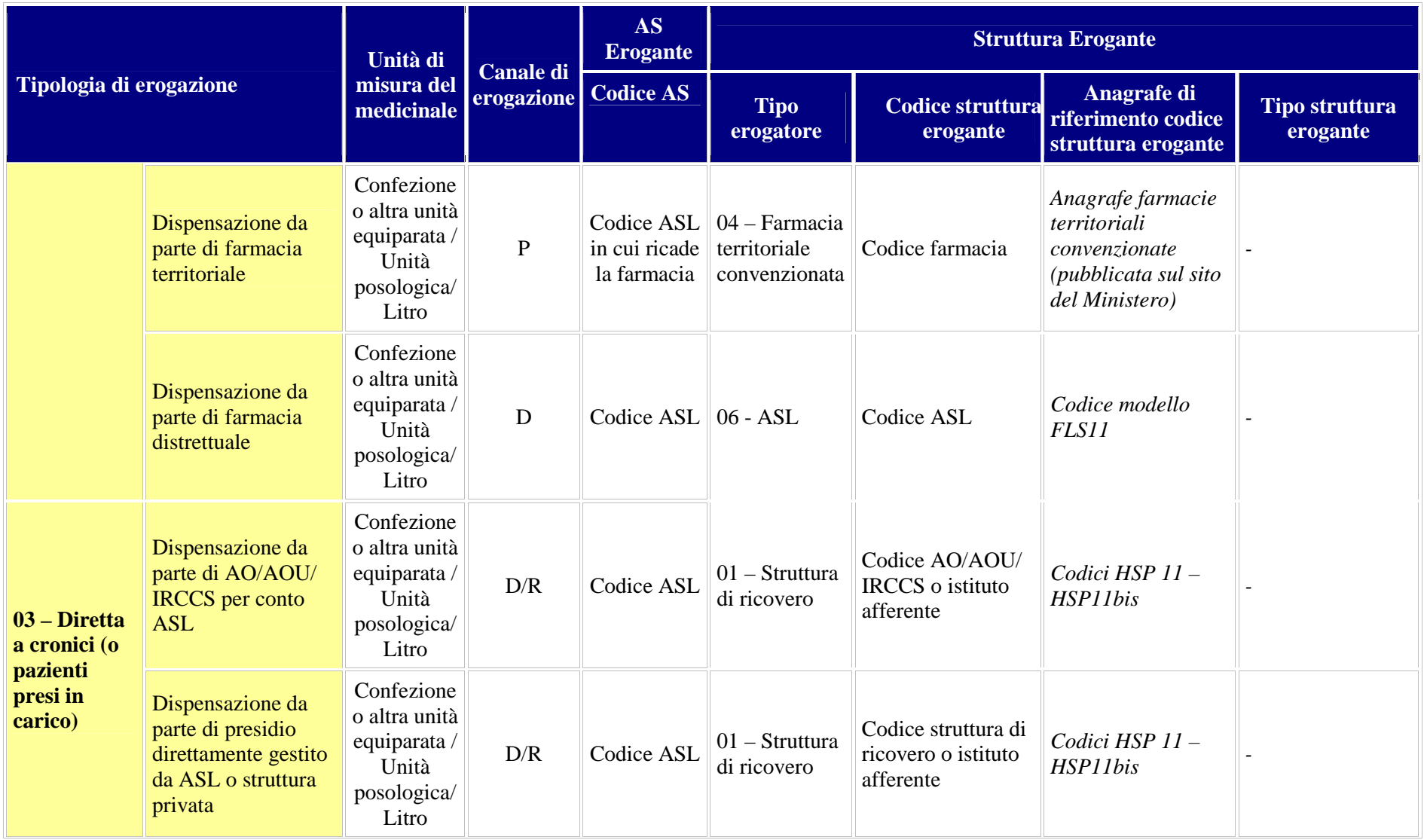

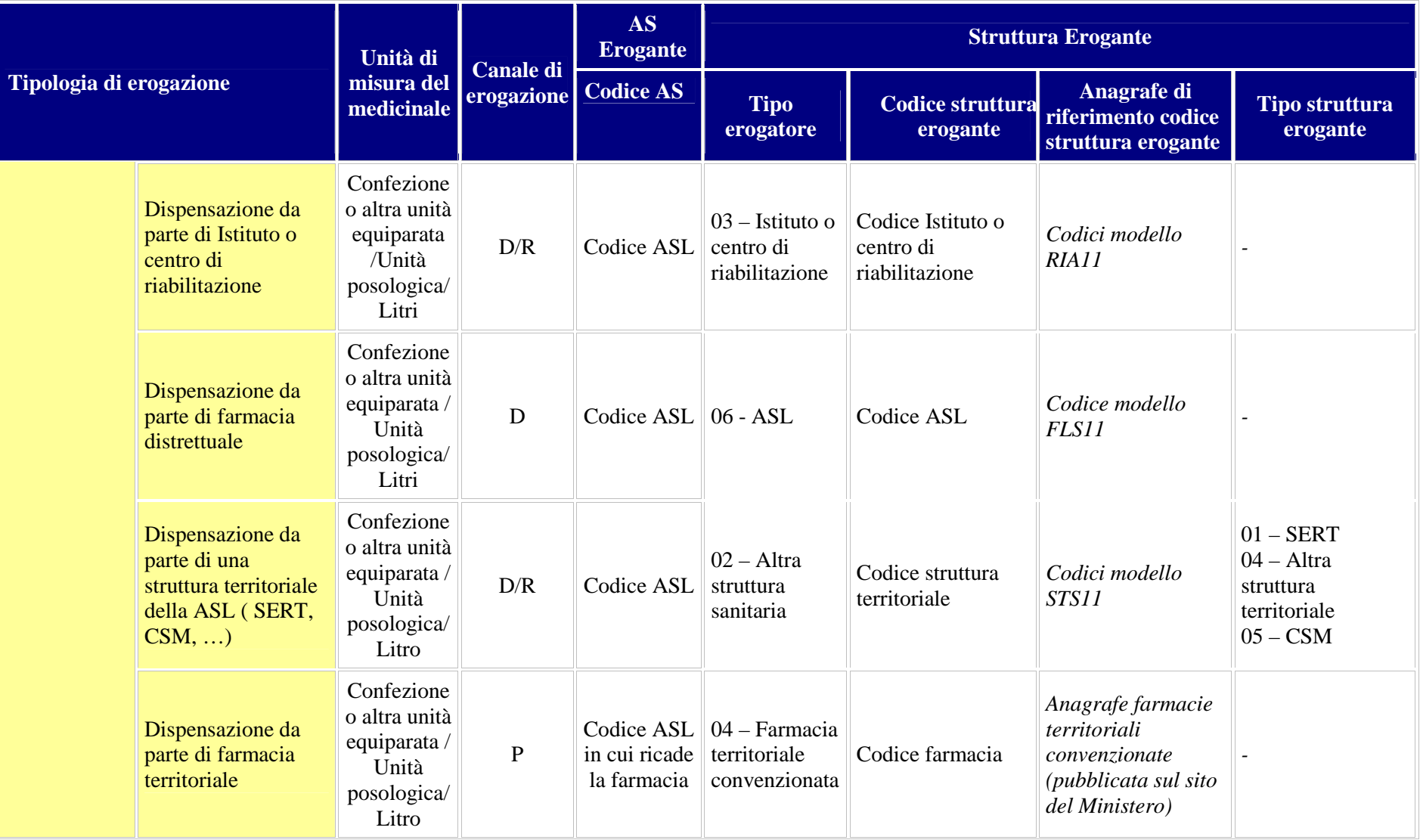

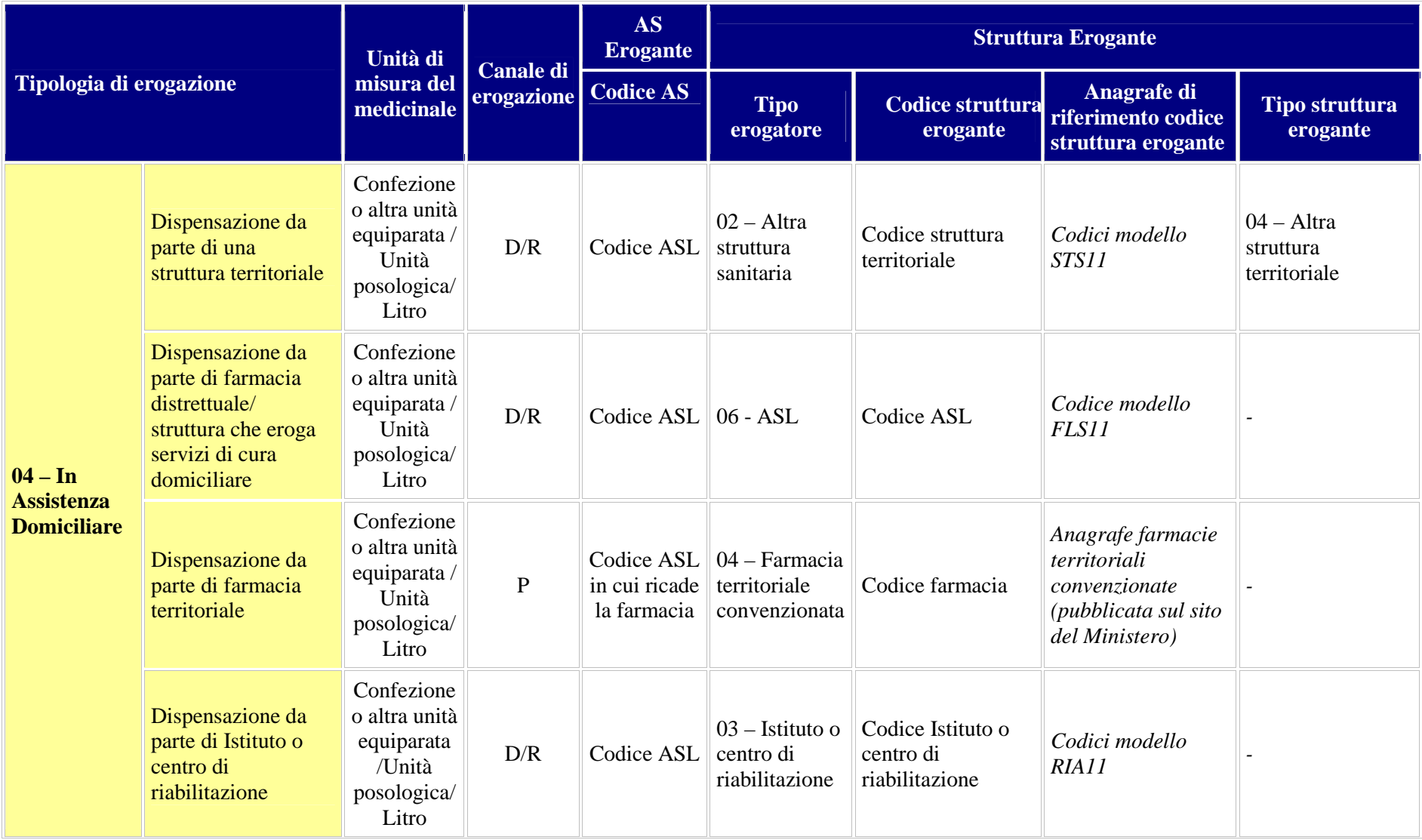

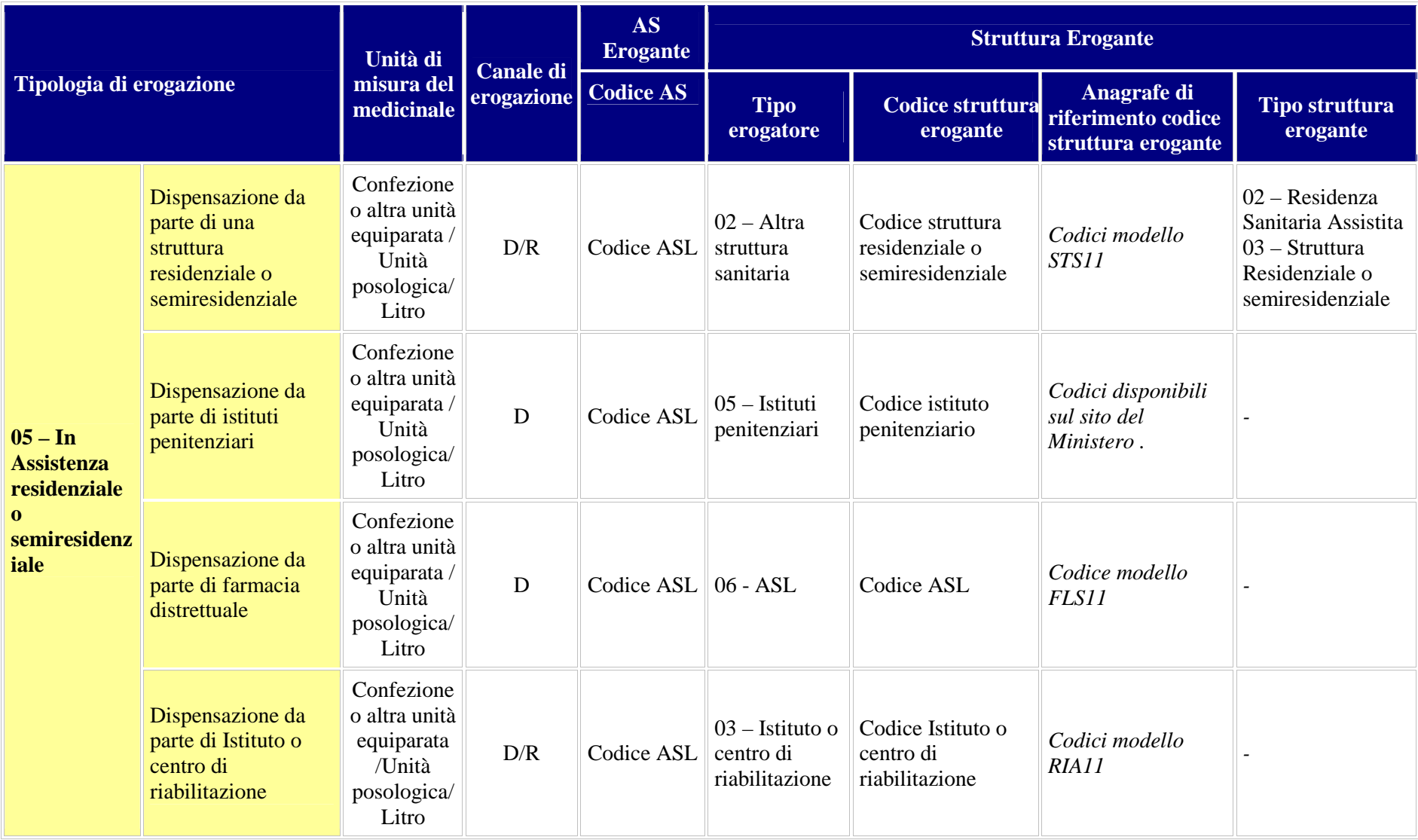

#### *Informazioni relative all'assistito*

Le informazioni oggetto di rilevazione sono rappresentate nella tabella di seguito riportata.

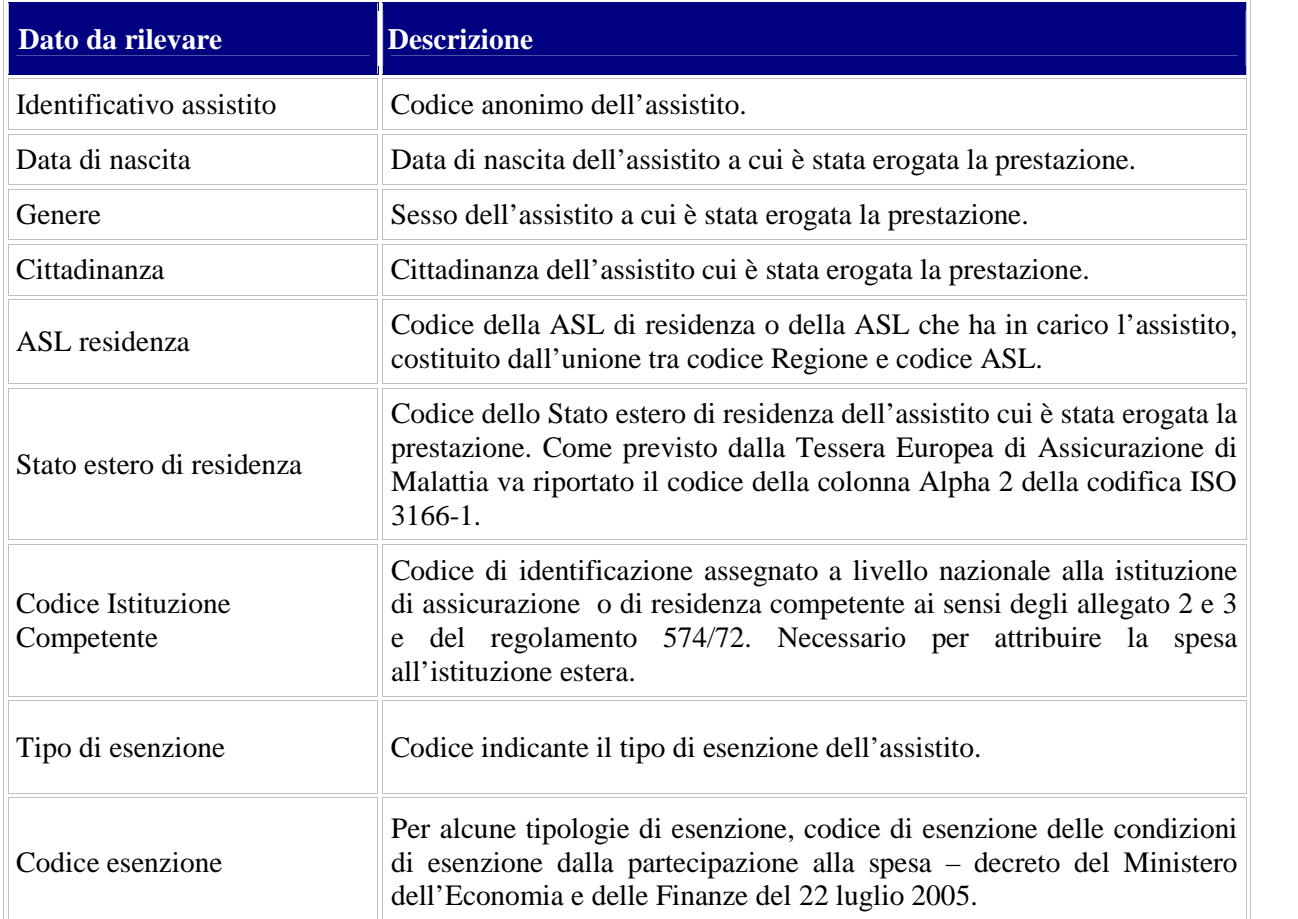

L'identificazione univoca dell'assistito è garantita attraverso il campo *"Identificativo assistito"* all'interno del quale deve essere riportato il codice anonimo attribuito all'assistito. Il codice anonimo deve essere assegnato in modo da identificare in maniera univoca lo stesso individuo. Le Regioni e le PP.AA. sono autonome nella generazione dell'identificativo (progressivo, codice generato da un algoritmo, ecc.), purché tale chiave sia anonima (non sia possibile risalire all'identità dell'assistito) ed invariante nel tempo (si riferisca sempre allo stesso soggetto di cura). È ammesso l'anonimato per i neonati e nei casi previsti dalla Legge (L.135 del 5.06.1990 per i casi di HIV e AIDS; Decreto 349 del 16.07.2001 per le donne che vogliono partorire in anonimato). In questi casi:

- il campo *"Identificativo assistito"* deve essere valorizzato con una stringa di 24 zeri;
- il campo *"Data di nascita"* può essere valorizzato con "31/12/9999";
- le informazioni relative a *"Genere", "Cittadinanza","Tipo di esenzione" e "Codice Esenzione"* possono essere omesse.

Nei casi in cui non è ammesso l'anonimato, il campo "*Data di nascita*"<sup>7</sup> deve essere valorizzato come indicato di seguito:

<sup>7</sup> Tale regola di alimentazione, condivisa nel corso del Gruppo di Lavoro Distribuzione Diretta e Consumi ospedalieri del 27.06.12, prevede l'indicazione di valori fittizi per il giorno (GG) ed il mese (MM) di nascita

Rilevazione delle prestazioni farmaceutiche erogate in distribuzione diretta o per conto "Linee guida per la predisposizione e la trasmissione dei file al NSIS" 29

- "01" per "*GG*";
- "01" per "*MM*";
- anno di nascita effettivo per "*AAAA*".

Il campo "*ASL residenza*" deve essere alimentato o con il codice della ASL di residenza o con il codice della ASL che ha preso in carico l'assistito (ASL presso cui risulta iscritto, anche se dotato di cittadinanza estera o apolide). Nel caso di assistito con cittadinanza estera, non iscritto ad una ASL, il campo ASL di residenza non deve essere alimentato, ma deve essere alimentato il campo "*Stato estero di residenza".*

I codici esenzione previsti sono quelli nazionali utilizzati anche nell'ambito del flusso ex art. 50 DL 269/2003 (convertito con L. 326/2003).

In merito all'alimentazione obbligatoria del campo "*Tipo di esenzione*" si sottolinea che:

- in caso di regioni che non prevedono ticket a carico dei propri assistiti, deve essere indicato il codice "9 – ticket non previsto";
- in caso di codici esenzione regionali non riconducibili a quelli nazionali presenti in anagrafica, è sufficiente valorizzare tale campo con "Altro", omettendo l'informazione relativa al codice esenzione.

Ad eccezione del caso in cui è ammesso l'anonimato dell'assistito, ai sensi del DM 13.11.2008, per la Fase3 è prevista la possibilità di omettere i dati relativi all'assistito esclusivamente per le seguenti tipologie di strutture:

- Residenze Sanitarie Assistenziali e altre strutture residenziali e semiresidenziali;
- SERT;
- Istituti penitenziari.

La possibilità di omettere i dati relativi all'assistito è prevista anche per i Centri di Salute Mentale<sup>8</sup> e nel caso in cui il campo *"Tipo Erogazione"* sia valorizzato con il codice 04 *"In assistenza domiciliare"*<sup>9</sup> per le prestazioni erogate in Assistenza Domiciliare Integrata.

#### *Informazioni relative alla prestazione*

La prestazione farmaceutica oggetto di distribuzione diretta è caratterizzata da due insiemi di informazioni, uno riferito all'episodio di erogazione (contatto o prescrizione) l'altro riferito allo specifico medicinale. Con riferimento all'episodio di erogazione deve essere indicato quanto segue:

Rilevazione delle prestazioni farmaceutiche erogate in distribuzione diretta o per conto "Linee guida per la predisposizione e la trasmissione dei file al NSIS" 30

dell'assistito, soddisfa la richiesta della "Autorità Garante per la protezione di dati personali" di sostituire il campo "Data di nascita" con il campo "Anno di nascita" e non determina alcun impatto sul tracciato record.

<sup>8</sup> Tale estensione è stata definita a seguito dell'incontro del Gruppo di Lavoro Distribuzione Diretta e Consumi ospedalieri del 19.03.09.

 $9$  Tale possibilità è stata concordata nel corso della Cabina di Regia del 12.04.2012 e dell'incontro del Gruppo di Lavoro Distribuzione Diretta e Consumi ospedalieri del 27.06.12.

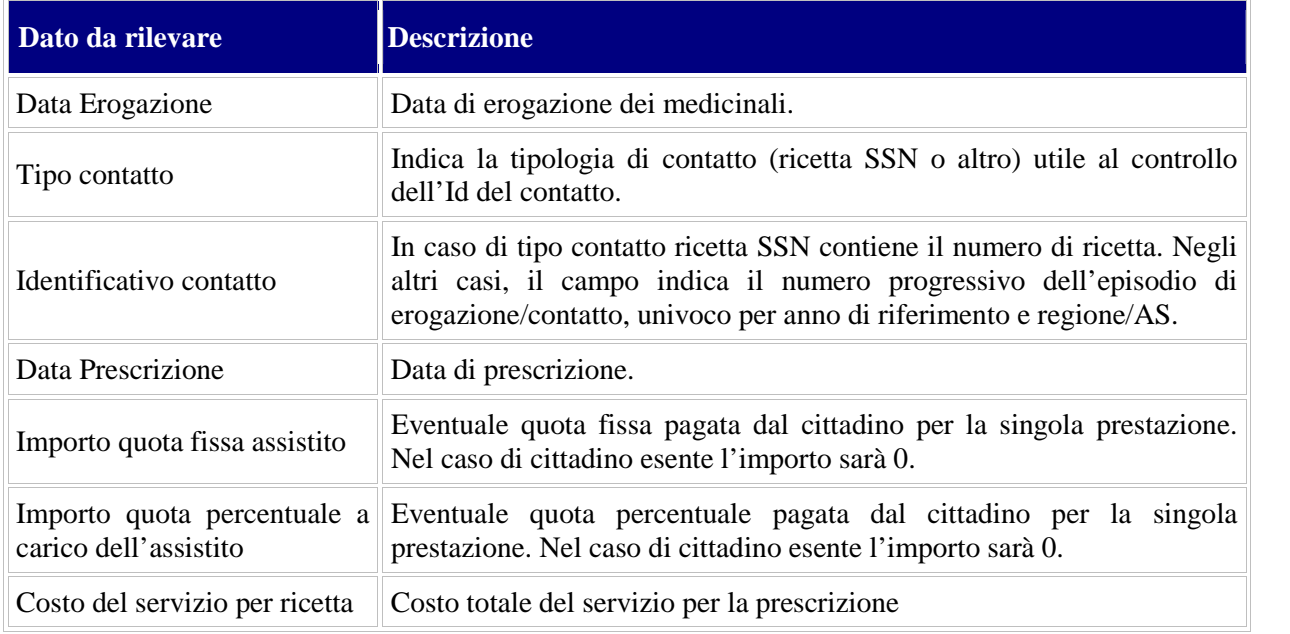

Il campo *"Data erogazione"* consente di indicare la data in cui il medicinale è stato effettivamente erogato. È ammesso l'inserimento di una data antecedente al periodo di riferimento della rilevazione purché rientri nel termine massimo di un anno. Tale campo è stato reso obbligatorio ed inserito nella chiave del tracciato Fase3 per consentire l'utilizzo di un medesimo codice "Id contatto" a fronte di più consegne periodiche di medicinali (diversa data di erogazione).

La data di erogazione non può comunque mai essere anteriore alla data indicata nel campo "*Data Prescrizione*".

Nel campo *"Identificativo contatto"*, qualora l'identificativo sia la ricetta SSN, deve essere inserito il codice univoco della ricetta  $SSN<sup>10</sup>$ . In caso diverso, è necessario attribuire il codice alfanumerico utilizzato a livello a regionale per identificare il contatto. Il progressivo numerico regionale deve essere un codice univoco per regione.

*Ad esempio: codice 010070011234567, ossia regione 010, anno 07, ASL 001 e progressivo di 7 cifre che garantisce l'univocità per ASL.*

Gli importi delle quote a carico dell'assistito (fissa e percentuale) devono essere indicati sul totale della prescrizione/contatto, quindi sul totale dei medicinali forniti nell'episodio di erogazione.

Il costo del servizio è da intendersi come costo a carico del SSN per il servizio di distribuzione diretta, non legato esclusivamente alla distribuzione per conto.

In particolare, il campo "*Costo del servizio per ricetta*" può essere alimentato, in alternativa al campo "*Costo del servizio*" che rileva il costo per singolo medicinale prescritto, nel solo caso in cui si disponga dell'informazione relativa al costo complessivo del servizio per prescrizione.

<sup>&</sup>lt;sup>10</sup>Codice di 15 cifre (3 cifre per ente di competenza + 2 cifre dell'anno di produzione del ricettario + 9 cifre numerazione progressiva ricetta + 1 cifra carattere di controllo parità).

Rilevazione delle prestazioni farmaceutiche erogate in distribuzione diretta o per conto "Linee guida per la predisposizione e la trasmissione dei file al NSIS" 31

Con riferimento a ciascun medicinale oggetto di dispensazione nello specifico episodio di erogazione, devono essere indicate le informazioni di seguito riportate.

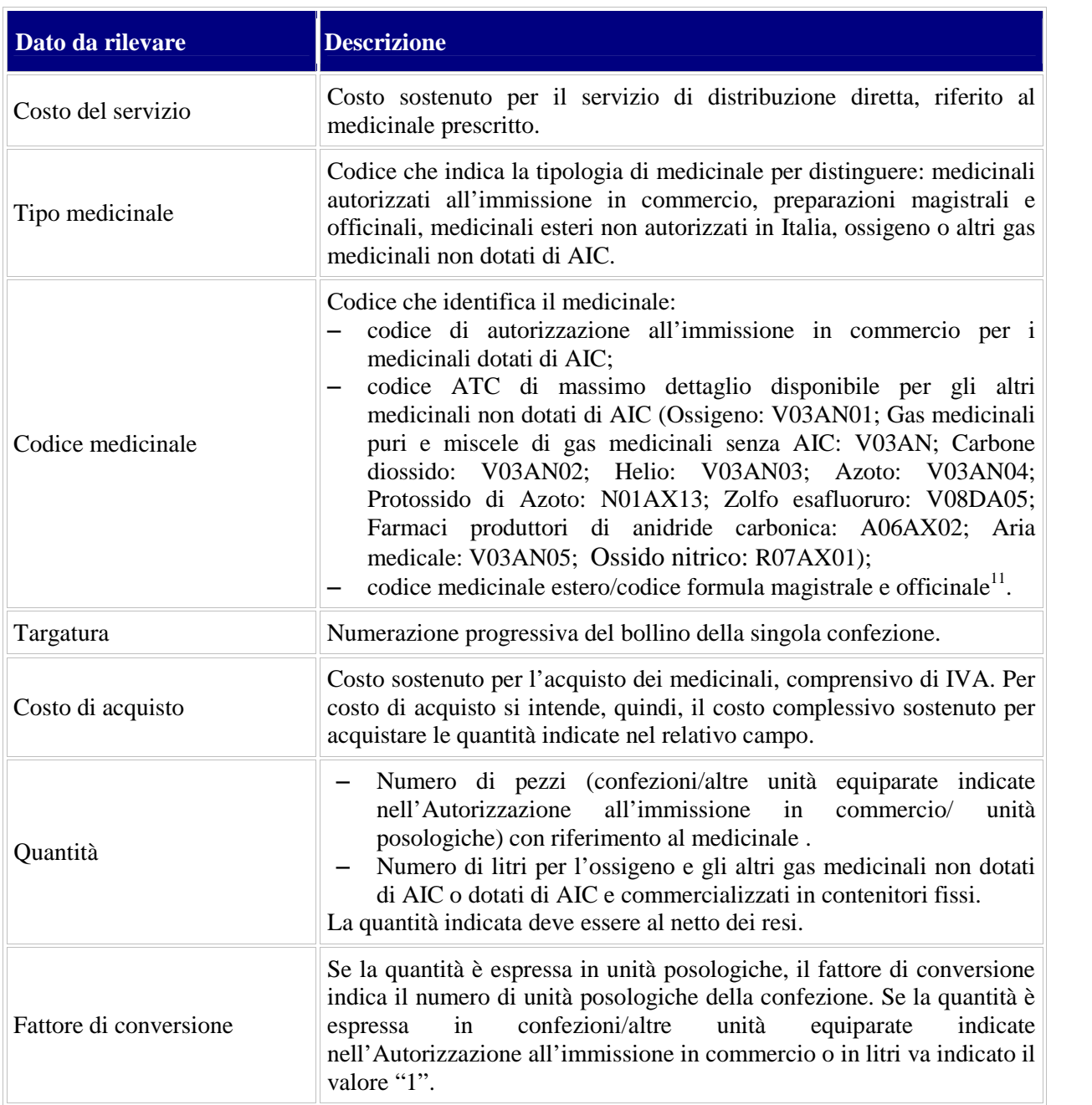

Il campo "*Costo del servizio*" può essere alimentato in alternativa al campo "*Costo del servizio per ricetta*".

In assenza di costo del servizio, almeno uno dei due campi deve essere valorizzato con "0.00".

<sup>&</sup>lt;sup>11</sup> L'introduzione di tali codici per l'identificazione dei medicinali esteri e delle formule magistrali ed officinali è stata concordata nel corso del Gruppo di Lavoro Distribuzione diretta e Consumi Ospedalieri del 14.03.2012.

Rilevazione delle prestazioni farmaceutiche erogate in distribuzione diretta o per conto "Linee guida per la predisposizione e la trasmissione dei file al NSIS" 32

Nel caso in cui siano indicati contemporaneamente il costo del servizio per ricetta ed il costo del servizio per ciascun medicinale, il sistema considera solo il costo del servizio per ricetta.

Nel caso in cui siano indicati solo i costi dei singoli medicinali, il sistema effettua la somma di tali costi, per ottenere il costo della prescrizione.

In caso di ossigeno e altri gas medicinali non dotati di AIC, devono essere indicati i seguenti codici ATC:

- Ossigeno: **V03AN01**
- Gas Medicinali puri e miscele di gas: **V03AN<sup>12</sup>**
- Carbone diossido: **V03AN02**
- Helio: **V03AN03**
- Azoto: **V03AN04<sup>13</sup>**
- Protossido di Azoto: **N01AX13**.
- Zolfo esafluoruro: **V08DA05**
- Farmaci produttori di anidride carbonica: **A06AX02**
- Aria medicale: **V03AN05**
- Ossido nitrico: **R07AX01**

I vaccini da iniezione per imenotteri possono invece essere classificati come preparazioni magistrali utilizzando il codice ATC **V01AA**.

I radiofarmaci prodotti industrialmente ed i radiofarmaci preparati in ospedale, se non dotati di AIC<sup>14</sup>, possono essere assimilati a preparazioni magistrali ovvero a medicinali esteri ed individuati mediante i codici ATC **V09<sup>15</sup> e V10<sup>16</sup> .**

Per i medicinali esteri e per le formule magistrali ed officinali, il Campo "Codice medicinale" ammetterà, alternativamente:

il codice ATC di massimo livello disponibile

oppure

 il codice identificativo del medicinale estero o della formula magistrale ed officinale assegnato, rispettivamente, dalla Regione Emilia Romagna e dalla Regione Liguria (tali codici sono riportati nella colonna "Codice" dei report "DIR\_OSP\_004 Anagrafi medicinali Esteri" e "DIR\_OSP\_005 Anagrafe formule magistrali e officinali").

È consentito l'invio di più codici medicinali per uno stesso "*Id Contatto*".

Il campo "*Targatura*" deve indicare il codice univoco della confezione riportato sul bollino adesivo (numerazione progressiva). La lunghezza del codice da riportare è pari a 9 cifre<sup>17</sup>. La

<sup>&</sup>lt;sup>12</sup> Tale soluzione è stata condivisa nell'ambito del Gruppo di Lavoro Distribuzione Diretta e Consumi ospedalieri del 19.03.09.

<sup>&</sup>lt;sup>13</sup> Codici ATC attualmente presenti nella Banca dati unica del farmaco.

<sup>14</sup> Ai sensi del DM 13/12/1991 ("Disposizioni su radiofarmaci e allergeni")

<sup>&</sup>lt;sup>15</sup> Tale soluzione è stata condivisa nell'ambito del Gruppo di Lavoro Distribuzione Diretta e Consumi ospedalieri del 12.11.12.

<sup>&</sup>lt;sup>16</sup> Tale soluzione è stata condivisa nell'ambito del Gruppo di Lavoro Distribuzione Diretta e Consumi ospedalieri del 22.01.13.

Rilevazione delle prestazioni farmaceutiche erogate in distribuzione diretta o per conto "Linee guida per la predisposizione e la trasmissione dei file al NSIS" 33

decima cifra, che risulta dalla lettura ottica, è, infatti, un carattere di controllo utile a garantire la corretta decodifica del codice a barre in fase di lettura.

In assenza del dato, l'utente dovrà alimentare il relativo campo con il valore "0".

Per i medicinali esteri e le formule magistrali e officinali, il campo *"Targatura"* ammetterà esclusivamente il valore "0".

Se viene alimentato il campo "*Targatura*", il campo *"Fattore di conversione"* ed il campo *"Quantità"* devono riportare lo stesso valore, ovvero il rapporto tra *"Quantità"* e *"Fattore di conversione"* deve essere, in valore assoluto, pari a "1".

È consentito l'invio di più "*Targature*" per uno stesso "*Codice medicinale*".

Il campo *"Costo di acquisto"* indica il costo medio ponderato, comprensivo di IVA. Il valore deve essere indicato in euro con cinque cifre decimali.

Si evidenzia che il costo di acquisto è riferito alla quantità complessiva di medicinale dispensata (espressa in confezioni, unità posologiche o litri) e non alla singola confezione.

In caso di assenza di costo di acquisto il campo deve essere valorizzato con "0.00".

Il campo "*Quantità"* indica la quantità di medicinale dispensata al netto dei resi**.**

I campi "*Quantità*" e "*Costo d'acquisto*" possono assumere valori negativi nel caso in cui, nel periodo di riferimento, i resi da parte di SERT, RSA, istituti penitenziari, altre strutture residenziali e semiresidenziali e CSM siano superiori alle consegne del medicinale. Possono inoltre avere segni diversi, in un dato mese di riferimento, qualora il prezzo di un medicinale subisca variazioni nel corso del mese: in tal caso, infatti, il costo del reso può essere maggiore del costo della fornitura a fronte di quantità consegnate superiori a quelle rese.

Il campo *"Fattore di conversione"* indica il numero di unità posologiche presenti nella confezione. Se la quantità è espressa in confezioni o in litri (per ossigeno o altri gas medicinali) indicare "1". Nel caso in cui la trasmissione riguardi un AIC che si riferisce a più confezioni (es. la bombola di ossigeno il cui AIC si riferisce a una confezione di 12 bombole) il campo "Fattore di conversione" può essere alimentato con un valore diverso da 1 (es. 12).

Nel caso in cui nel campo "*Quantità*" siano riportate le unità posologiche dispensate, dividendo il numero di unità posologiche dispensate per il numero di unità posologiche presenti nel campo "*Fattore di conversione*", si ottiene il numero di confezioni dispensate.

Questo algoritmo si applica nel caso di confezioni dotate di AIC (Minsan).

Di seguito si illustrano alcuni esempi relativi alla corretta compilazione dei campi "quantità", "fattore di conversione" e "costo d'acquisto":

a) Dispensazione di 5 confezioni di medicinale (Costo della singola confezione:  $\in$  10):

*Quantità: 5*

*Fattore di conversione: 1*

*Costo d'acquisto*:  $(\text{\textsterling} 10 * 5) = \text{\textsterling} 50$ .

b) Dispensazione di 8 unità posologiche (Unità posologiche presenti nella confezione: 20; Costo della singola confezione:  $\epsilon$  10).

<sup>&</sup>lt;sup>17</sup> Cfr. DM 2 agosto del 2001 – Disciplinare tecnico, punto 3.

Rilevazione delle prestazioni farmaceutiche erogate in distribuzione diretta o per conto "Linee guida per la predisposizione e la trasmissione dei file al NSIS" 34

#### *Quantità: 8*

*Fattore di conversione: 20*

*Costo d'acquisto*:  $(\in 10/20)$ <sup>\*</sup>8=  $\in$  4.

c) Dispensazione di 30 unità posologiche (Unità posologiche presenti nella confezione: 20; Costo della singola confezione:  $\in$  10)

*Quantità: 30 Fattore di conversione: 20*

*Costo d'acquisto*:  $(\text{\textsterling} 10/20)^*30 = \text{\textsterling} 15$ .

Con riferimento all'ossigeno ed agli altri gas medicinali, si precisa che:

- per la trasmissione dei dati con tracciato Fase3, nel caso in cui si riscontrino difficoltà nel rilevare puntualmente il dato giornaliero della quantità dispensata, è possibile inviare il dato aggregato per assistito, attribuendolo ad un singolo giorno del periodo di riferimento;
- nei casi in cui **l'ossigeno o il gas medicinale sia identificato con codice AIC** ("Tipo medicinale" = "1"), il campo "Quantità" indica il numero di pezzi dell'unità di misura indicata nell'Autorizzazione all'immissione in commercio (in caso di contenitori mobili, bombole o altre unità di misura equiparate alle confezioni; in caso di contenitori fissi, litri).In virtù di quanto stabilito dal DM 13.11.2008, per la Fase3 le Residenze Sanitarie Assistenziali e le altre strutture residenziali e semiresidenziali, i SERT e gli Istituti penitenziari possono omettere alcuni dei dati relativi alla prestazione. Tale possibilità è prevista anche per i Centri di salute mentale<sup>18</sup> e nel caso in cui il campo *"Tipo Erogazione"* sia valorizzato con il codice 04 *"In assistenza domiciliare"*<sup>19</sup> per le prestazioni erogate in Assistenza Domiciliare Integrata.

Di seguito il dettaglio delle informazioni non obbligatorie per tali strutture:

- Identificativo contatto
- Data Prescrizione
- Importo quota fissa assistito
- Importo quota percentuale a carico assistito

Si evidenzia che:

- nel caso in cui ci si avvalga della possibilità di omettere le suddette informazioni, il campo "*Id contatto*" (campo chiave) deve essere comunque alimentato con valore "0";
- nel caso in cui i campi "*Id contatto*" e "*Identificativo assistito*" siano entrambi valorizzati con "0", onde evitare duplicazioni di chiave, è necessario inviare il dato aggregato a livello mensile.
- nel caso in cui il campo "*Id Contatto*" sia alimentato con un valore diverso da "0" (strutture diverse da SERT, RSA, Istituti penitenziari e CSM) i campi "*Quantità*",

<sup>&</sup>lt;sup>18</sup> Tale estensione è stata definita a seguito dell'incontro del Gruppo di Lavoro Distribuzione Diretta e Consumi ospedalieri del 19.03.09

<sup>&</sup>lt;sup>19</sup> Tale possibilità è stata concordata nel corso della Cabina di Regia del 12.04.2012 e dell'incontro del Gruppo di Lavoro Distribuzione Diretta e Consumi ospedalieri del 27.06.12.

Rilevazione delle prestazioni farmaceutiche erogate in distribuzione diretta o per conto "Linee guida per la predisposizione e la trasmissione dei file al NSIS" 35

"*Costo d'acquisito*" e "*Costo del servizio*" devono avere lo stesso segno (positivo o negativo).

#### *Identificazione dei medicinali*

L'ambito di applicazione del DM 31 luglio 2007 e s.m.i. è esteso a:

- tutti i **medicinali** per uso umano dotati di codice di **autorizzazione all'immissione in commercio**, ai sensi dell'articolo 6 del Decreto legislativo 24 aprile 2006, n. 219 e successive modificazioni ed integrazioni. Sono inclusi anche l'**ossigeno terapeutico, liquido o gassoso, e gli altri gas medicinali**;
- i medicinali preparati in farmacia in base ad una prescrizione medica destinata ad un determinato paziente, detti «**formule magistrali**», disciplinati dall'articolo 5 del decretolegge 17 febbraio 1998, n. 23, convertito, con modificazioni, dalla legge 8 aprile 1998, n. 94. Rientrano in questa fattispecie anche le specialità medicinali note come "galenici industriali" secondo quanto previsto dall'art. 5 del D. Lgs 219/2006;
- i medicinali preparati in farmacia in base alle indicazioni della Farmacopea europea o delle Farmacopee nazionali in vigore negli Stati membri dell'Unione europea, detti «**formule officinali**», e destinati ad essere forniti direttamente ai pazienti serviti da tale farmacia;
- i **medicinali esteri** non autorizzati all'immissione in commercio in Italia, utilizzati ai sensi del Decreto del Ministero della salute 11 febbraio 1997.

Rientrano, nel flusso informativo della distribuzione diretta, i soli medicinali dispensati all'assistito per la somministrazione al proprio domicilio. Si precisa che la somministrazione dei vaccini da parte del Medico di Medicina Generale nel proprio ambulatorio è oggetto di rilevazione del flusso sul monitoraggio dei consumi di medicinali in ambito ospedaliero.

Nel caso in cui, invece, una struttura SSN consegni i vaccini ad una casa di riposo o ad altra struttura residenziale, i vaccini devono essere rilevati con il flusso distribuzione diretta poiché, ai sensi della Legge 16.11.2001, n.  $405^{20}$ , tale fattispecie rientra nell'erogazione diretta da parte delle aziende sanitarie dei medicinali necessari al trattamento dei pazienti in assistenza domiciliare, residenziale e semiresidenziale.

Nella tabella successiva, per ciascuna tipologia di medicinale, si riportano le seguenti informazioni:

- Unità di misura
- Tipo medicinale
- Codice medicinale

**Medicinale Letter Unità di misura Exercice di medicinale** 

**medicinale Codice medicinale**

 $20$  Art. 8, comma 1, della Legge del 16 novembre 2001, n. 405

Rilevazione delle prestazioni farmaceutiche erogate in distribuzione diretta o per conto "Linee guida per la predisposizione e la trasmissione dei file al NSIS" 36

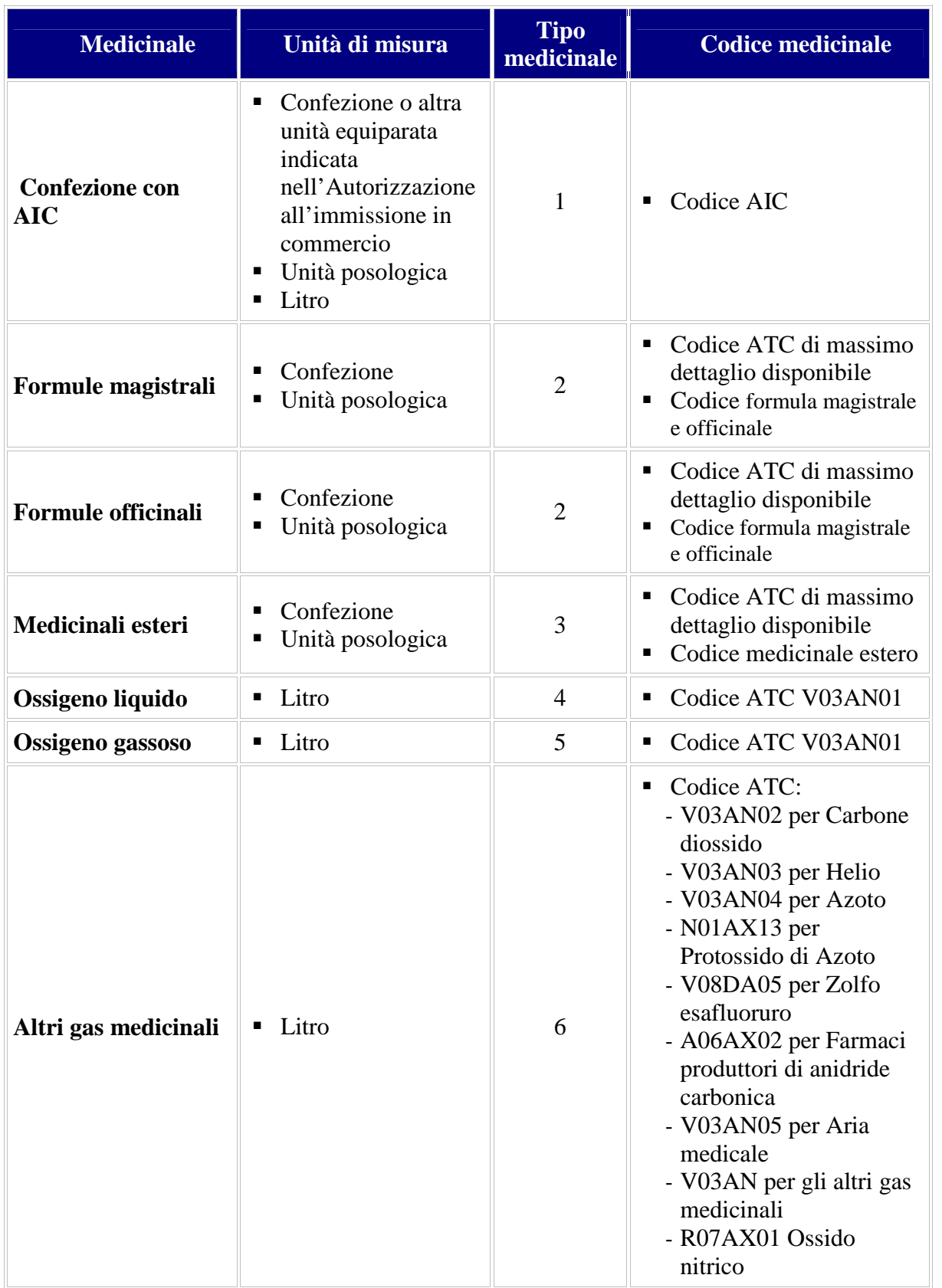

*Tabella 1: Modalità di identificazione dei medicinali*

Si precisa che:

- Non è previsto alcun vincolo sul livello di dettaglio del codice **ATC** (il sistema accetta anche il livello 1).
- Ai fini dei controlli si considerano i codici **ATC** presenti nella Banca dati Unica del Farmaco per i medicinali autorizzati o autorizzabili all'immissione in commercio in Italia.
- Se l'**ossigeno o altro gas medicinale** dispensato è **identificato con Autorizzazione all'immissione in commercio** deve essere classificato come "Tipo medicinale"= 1, attribuendo il relativo codice AIC in corrispondenza del campo "Codice medicinale".

In relazione all'alimentazione del campo "Quantità" si precisa che:

- nel caso di Gas medicinali in contenitori mobili, le quantità devono essere espresse in numero di contenitori mobili (unità di misura equiparate alle confezioni, indicate nell'AIC, es. bombole) in modo analogo al trattamento previsto per la trasmissione dei dati relativi alle tradizionali confezioni di medicinali;
- nel caso di Gas medicinali in contenitori fissi, le quantità consegnate presso i contenitori fissi dovranno essere espresse in Litri, coerentemente all'unità di misura adottata nel provvedimento di autorizzazione all'immissione in commercio.
- Se l'**ossigeno non è identificato con codice AIC** deve essere rilevato come "Tipo medicinale" = "4" (ossigeno liquido) ovvero come "Tipo medicinale" = "5" (ossigeno gassoso), attribuendo il codice ATC "V03AN01" in corrispondenza del campo "Codice medicinale". In tal caso il campo "Quantità" deve essere indicato valorizzato indicando il numero di Litri dispensati.
- Se i **gas medicinali** oggetto di dispensazione **non** sono **identificati con codice AIC** devono essere rilevati come Tipo medicinale "6" (Altri gas medicinali), attribuendo il codice ATC indicato nella tabella precedente. In tale caso, il campo "Quantità" indica il numero di Litri dispensati.

La tabella seguente illustra quanto descritto in merito all'ossigeno e agli atri gas medicinali:

| <b>Gas Medicinale</b>         | <b>Tipo Medicinale</b><br>$("Tipo_f")$ | <b>Descrizione</b>            | Codice<br><b>Medicinale</b><br>$("Cod_f")$                      | Quantità                                                                         |
|-------------------------------|----------------------------------------|-------------------------------|-----------------------------------------------------------------|----------------------------------------------------------------------------------|
| Individuati con<br><b>AIC</b> | 4412                                   | Confezione dotata<br>$di$ AIC | <b>AIC</b>                                                      | <b>Bombole o altre</b><br>unità di misura<br>equiparate alle<br>confezioni/Litro |
|                               | 4.4                                    | Ossigeno liquido              | <b>V03AN01</b>                                                  | Litro                                                                            |
| Non individuati               | 55                                     | Ossigeno gassoso              | <b>V03AN01</b>                                                  | Litro                                                                            |
| con AIC                       | ``6"                                   | Altro gas<br>medicinale       | Codice ATC di<br>massimo livello<br>di dettaglio<br>disponibile | Litro                                                                            |

*Tabella 2: Modalità di alimentazione dei campi per i gas medicinali*

 Con riferimento ai medicinali che, seppur registrati in Italia, possono essere acquistati all'estero quando non disponibili sul mercato italiano (carenze), si sottolinea che essendo equivalenti a quelli destinati al mercato italiano, ma non dotati di bollino IPZS e quindi di codice AIC, devono essere rilevati come medicinali esteri e identificati mediante il codice ATC di massimo dettaglio disponibile oppure mediante il codice medicinale estero.

#### *Informazioni relative al prescrittore*

Le informazioni da rilevare con riferimento alla figura del prescrittore sono rappresentate nella tabella seguente.

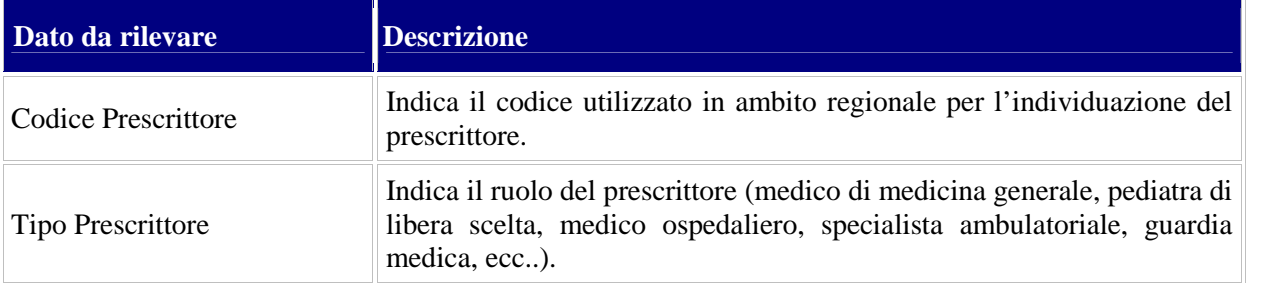

Il prescrittore è il soggetto che ha effettuato la prescrizione della prestazione erogata. Tale soggetto corrisponde con il medico prescrittore intestatario del ricettario cui fa riferimento la prescrizione farmaceutica.

Il prescrittore viene identificato attraverso l'indicazione della tipologia (campo *"Tipo Prescrittore"*) e del codice utilizzato in ambito regionale (campo *"Codice Prescrittore"*).

In caso di ricettari assegnati al reparto di specialità e non ad un singolo medico, è necessario indicare nel campo "*Tipo prescrittore"* il codice "Z – Specializzazione non compresa tra le precedenti" ed omettere l'informazione relativa al "*Codice Prescrittore".*

Ai sensi del DM 13.11.2008, per la Fase3 è prevista la possibilità di omettere i dati relativi al prescrittore per le seguenti tipologie di strutture:

- Residenze Sanitarie Assistenziali e altre strutture residenziali e semiresidenziali;
- SERT;
- Istituti penitenziari.

La possibilità di omettere i dati relativi al prescrittore è prevista anche per i Centri di Salute Mentale<sup>21</sup> e nel caso in cui il campo *"Tipo Erogazione"* sia valorizzato con il codice 04 *"In assistenza domiciliare"*<sup>22</sup> per le prestazioni erogate in Assistenza Domiciliare Integrata.

### **A.3 Le fasi di attuazione**

Al fine di consentire l'adeguamento graduale di tutte le regioni al nucleo informativo completo, è stato previsto un approccio di implementazione del flusso articolato in tre fasi, che prevedono un livello di dettaglio delle informazioni via via maggiore, come illustrato nella figura seguente.

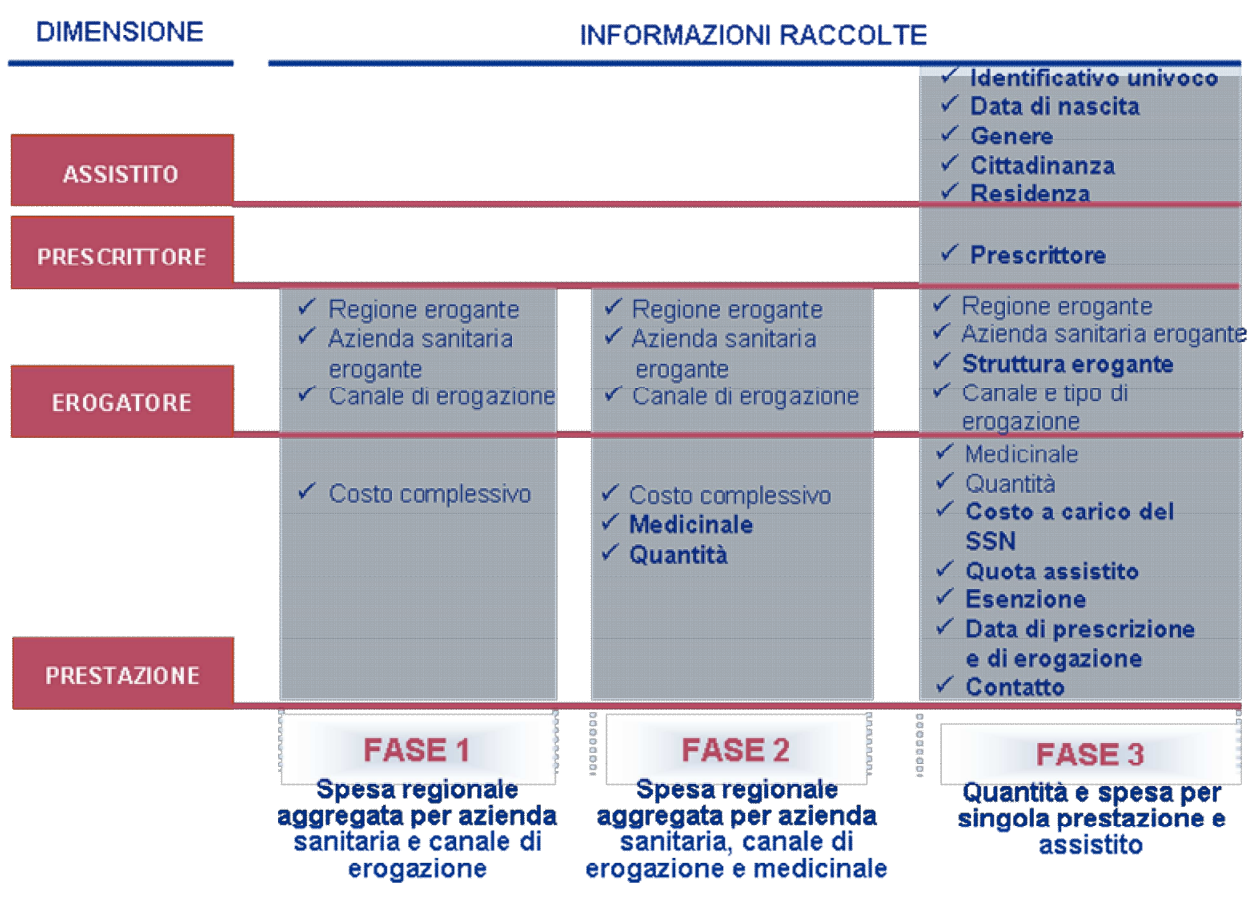

*Figura 10: Le fasi di attuazione*

<sup>21</sup> Tale estensione è stata definita a seguito dell'incontro del Gruppo di Lavoro Distribuzione Diretta e Consumi ospedalieri del 19.03.09

 $^{22}$ Tale possibilità è stata concordata nel corso della Cabina di Regia del 12.04.2012 e dell'incontro del Gruppo di Lavoro Distribuzione Diretta e Consumi ospedalieri del 27.06.12.

Rilevazione delle prestazioni farmaceutiche erogate in distribuzione diretta o per conto "Linee guida per la predisposizione e la trasmissione dei file al NSIS" 40

Il tracciato Fase 1 è stato dismesso. Di seguito si riporta il dettaglio delle informazioni previste per le fasi 2 e 3 ed il relativo periodo di rilevazione.

Le informazioni contrassegnate con un asterisco e previste dal DM 13.11.08, sono ad integrazione dei tracciati Fase 2 e Fase 3 previsti dal DM 31.07.07, a partire da gennaio 2009.

| <b>FASE</b>   | <b>Descrizione</b>                                                                                                   | <b>Elenco informazioni</b>                                                                                                    | <b>Periodo</b>                                                                                                    |
|---------------|----------------------------------------------------------------------------------------------------|----------------------------------------------------------------------------------------------------|----------------------------------------------------------------------------------------------------|
| <b>FASE 2</b> | Spesa regionale (ed eventuale<br>quantità) aggregata per azienda<br>sanitaria, canale di erogazione e<br>medicinale. | Regione erogante<br>$\bullet$<br>Codice azienda sanitaria<br>٠<br>erogante<br>Canale di erogazione<br>Anno di riferimento<br>$\bullet$<br>Mese di riferimento<br>$\bullet$<br>Tipo medicinale<br>$\bullet$<br>Codice medicinale<br>$\bullet$<br>Costo di acquisto<br>٠<br>Costo del servizio<br>Quantità*<br>Fattore di conversione*                                                                                                    | Dal 1.01.08 al<br>$31.12.09^{23}$                                                                                                    |
| <b>FASE 3</b> | Quantità e spesa per singola<br>prestazione e singolo assistito                                                      | Regione erogante<br>٠<br>Anno di riferimento<br>$\bullet$<br>Mese di riferimento<br>Codice azienda sanitaria<br>erogante<br>Tipo erogatore<br>٠<br>Codice struttura erogante<br>٠<br>Tipo struttura erogante*<br>Data erogazione<br>$\bullet$<br>Tipo erogazione<br>٠<br>Canale di erogazione<br>٠<br>Tipo contatto<br>٠<br>Id contatto<br>$\bullet$<br>Codice prescrittore<br>$\bullet$<br>Tipo prescrittore<br>$\bullet$<br>Data prescrizione<br>$\bullet$<br>Identificativo assistito<br>Data di nascita<br>Genere<br>Cittadinanza<br>ASL residenza<br>Stato estero residenza<br>Codice<br>istituzione<br>competente<br>Tipo esenzione | Dal 1.10.08 al<br>31.12.08<br>(tracciato<br>previsto dal DM<br>31.07.07)<br>Dal 1.01.09<br>(tracciato<br>previsto dal DM<br>13.11.08) |

<sup>23</sup> Il DM 31.07.07 fissava il termine della Fase2 al 31.12.07. Il DM 13.11.2008, al fine di assicurare la disponibilità del dettaglio Fase3 in modo omogeneo e con un dettaglio di copertura dei dati analogo a quello previsto per la Fase2, ha previsto di mantenere attiva la Fase2 per tutto il 2008 ed il 2009, consentendo comunque la trasmissione del tracciato Fase3. È lasciata facoltà alle Regioni e Provincie autonome di integrare, a partire dalla rilevazione 2009, i dati previsti dal tracciato Fase2 con quantità e fattore di conversione (articolo 6, comma 5). È altresì ammessa la possibilità di inviare il tracciato Fase2 per l'intera durata dell'anno 2010, fatto salvo l'avvio della trasmissione dei dati con Tracciato Fase3 a partire da Gennaio 2010.

| <b>FASE</b><br><b>Descrizione</b>                                                                      | <b>Elenco informazioni</b>                                                                                                    | <b>Periodo</b> |
|----------------------------------------------------------------------------------------------------|----------------------------------------------------------------------------------------------------|----------------|
| $\bullet$<br>$\bullet$<br>$\bullet$<br>$\bullet$<br>$\bullet$<br>٠<br>$\bullet$<br>٠<br>٠<br>$\bullet$ | Codice esenzione<br>Importo quota<br>fissa<br>assistito<br>Costo del servizio<br>per<br>ricetta*<br>Importo quota percentuale<br>a carico assistito<br>Costo del servizio<br>Tipo medicinale<br>Codice medicinale<br>Targatura<br>Costo d'acquisto<br>Quantità<br>Fattore di conversione |                |

*Tabella 3: Le fasi di attuazione del sistema di rilevazione della distribuzione diretta*

Le modalità di compilazione dei campi indicati per la Fase 2 sono coerenti con le indicazioni fornite nel § *A.2 Modalità compilazione dei campi.*

# **B. TRASMISSIONE DEL FILE**

### **B.1 Amministratori di sicurezza e responsabili della trasmissione**

Al fine di consentire la trasmissione dei dati sulla distribuzione diretta, ciascuna regione/P.A. è tenuta a designare un **Amministratore di sicurezza**, quale referente regionale responsabile della gestione degli utenti che per la stessa regione hanno accesso al sistema "Medicinali-Distribuzione diretta".

La nomina dell'Amministratore di sicurezza viene comunicata al Ministero della Salute, Direzione Generale del sistema informativo e statistico sanitario, Ufficio IV – ex DGSI che provvede ad effettuare la registrazione dei nominativi individuati nel sistema di sicurezza del NSIS.

Eventuali variazioni nella nomina degli Amministratori di sicurezza devono essere comunicate al Ministero della Salute, Direzione Generale del sistema informativo e statistico sanitario, Ufficio IV – ex DGSI.

L'Amministratore di sicurezza può:

- inserire le nuove utenze direttamente nel sistema di sicurezza del NSIS, per gli utenti non ancora registrati per finalità diverse;
- approvare le richieste di abilitazione al sistema "Medicinali-Distribuzione diretta", effettuate dai referenti della propria regione già registrati nel sistema di sicurezza NSIS per finalità diverse.

Poiché nell'ambito del Nuovo Sistema Informativo Sanitario è prevista l'assegnazione di un identificativo univoco da parte del Ministero per ciascuno dei soggetti abilitati all'utilizzo di uno o più sistemi informativi, per accedere al sistema "Medicinali-Distribuzione diretta" è necessario:

- essere registrati nel sistema di sicurezza del NSIS;
- essere abilitati all'accesso al sistema "Medicinali Distribuzione diretta".

I nuovi utenti che non hanno già accesso ad altre applicazioni NSIS devono effettuare la registrazione al sistema tramite il servizio di registrazione, indicando i propri dati anagrafici – comprensivi dell'indirizzo di posta elettronica.

Le istruzioni operative per la registrazione al sistema sono contenute nel Manuale per la registrazione al sistema – profilo Regioni, pubblicato sul sito del Ministero della Salute, sezione dedicata al sistema "Medicinali- Distribuzione diretta".

Per tutti gli utenti già registrati ad altre applicazioni del NSIS che intendano abilitare la propria registrazione per il servizio in essere, è prevista un'apposita richiesta di "Nuovo Profilo" all'interno della sezione "Gestione profilo personale". A seguito della verifica da parte del Ministero dei dati inseriti gli utenti saranno abilitati ad utilizzare anche il Sistema Informativo "Medicinali - Distribuzione Diretta".

Qualora lo stesso Amministratore di sicurezza sia un referente individuato dalla regione, per l'invio o la consultazione dei dati deve egli stesso provvedere alla richiesta del profilo di accesso al sistema "Medicinali-Distribuzione diretta".

I profili attualmente previsti nel sistema "Medicinali – Distribuzione Diretta" sono i seguenti:

- **Medicinali Distribuzione Diretta (DIRETTA),** deputato al monitoraggio della Distribuzione Diretta, che può accedere alle seguenti funzioni:
	- visualizzazione e modifica della lista delle Aziende Sanitarie nelle quali è attivata la distribuzione diretta o per conto;
	- monitoraggio degli invii sulla distribuzione diretta o per conto;
	- consultazione report di sintesi sulla distribuzione diretta o per conto e sui consumi ospedalieri;
	- consultazione dei report regionali di sintesi relativi alle movimentazioni di farmaci attraverso la filiera produttiva e distributiva;
	- consultazione delle anagrafi.
- **Medicinali Distribuzione Diretta\_RdT (DIRETTA\_RDT),** Responsabile della Trasmissione dei dati, che può accedere alle seguenti funzioni:
	- trasmissione dei dati sulla distribuzione diretta o per conto;
	- monitoraggio degli invii effettuati sulla distribuzione diretta o per conto;
	- consultazione delle anagrafi.
- **Azienda Sanitaria (DIRETTA\_AZS)** che può accedere esclusivamente alla funzione di consultazione delle anagrafi.

### **B.2 Attivazione delle Aziende sanitarie**

Gli utenti regionali con profilo "Medicinali-Distribuzione Diretta" hanno accesso alla funzione "Gestione delle Aziende sanitarie", funzione che consente di visualizzare e modificare la lista delle Aziende Sanitarie nelle quali è attivata la distribuzione diretta o per conto.

Inizialmente tutte le Aziende sono poste nello stato "Non effettua", pertanto nessun invio è possibile se non viene effettuata l'abilitazione.

La funzione di gestione delle aziende sanitarie è attiva dalla Fase2 di implementazione della rilevazione. Prima dell'invio dei dati, l'utente regionale autorizzato (profilo "Medicinali-Distribuzione Diretta") deve provvedere all'attivazione delle AS, specificando, mediante apposito flag di selezione, se l'azienda indicata effettua Distribuzione diretta, Distribuzione per conto o entrambe le forme di distribuzione.

Con riferimento alle sole Aziende Sanitarie Locali, una volta effettuata l'attivazione, il sistema non consente la relativa disabilitazione. Eventuali casi di cessazione delle attività di distribuzione diretta in una ASL saranno gestiti mediante richiesta offline.

### **B.3 Invio dei file**

L'invio dei dati alla Banca dati centrale avviene tramite upload del file nella sezione *Gestione Accoglienza Flussi* (per ulteriori dettagli consultare il Manuale Utente Gestione Accoglienza Flussi) da parte del profilo "**Medicinali - Distribuzione diretta – RdT**"

Effettuato l'accesso al sistema è necessario:

- 1. Accedere al menù *Gestione Accoglienza Flussi* e selezionare la voce *Invio flussi*.
- 2. Selezionare dal menù a tendina *Categoria Flussi* il tipo di flusso che si intende trasmettere. I flussi che possono essere attualmente utilizzati per la trasmissione sono:
	- DI2, flusso per l'invio dei dati sulla distribuzione diretta Fase2;
	- DI3, flusso per l'invio dei dati sulla distribuzione diretta Fase3;
	- DT2, flusso per il test Fase2;
	- DT3, flusso per il test Fase3.
- 3. Selezionare la funzione *Visualizza lista*: nella pagina vengono visualizzate la sezione *Flussi inviati nel periodo*, contenente i flussi eventualmente già inviati nel periodo, e la sezione *Flussi da inviare nel periodo* dove è possibile caricare i file da inviare.

Selezionato il file da inviare e confermato l'invio del file selezionato, viene visualizzato l'Id upload. Tale numero rappresenta l'identificativo univoco assegnato dal sistema al file caricato: **l'Id\_upload deve essere conservato perché è utile ai fini della visualizzazione e verifica dell'esito di elaborazione del file stesso.**

E' consentito l'invio di file compressi. Il formato richiesto è lo ZIP con standard di compressione DEFLATE (RFC 1951). Formati ZIP non conformi con tale standard non vengono accettati dal sistema che indica l'errore in fase di upload del file.

È ammesso anche l'invio dei dati di Distribuzione Diretta tramite porta di dominio in modalità SPC-COOP.

### **B.4 Fase di test**

Per ognuno dei tracciati previsti è disponibile un flusso di test per permettere agli utenti di simulare la trasmissione dei dati e mettere a punto i propri sistemi.

I dati inviati con i flussi di test sono memorizzati su apposite strutture separate da quelle di esercizio in modo da consentire test relativi all'eventuale adeguamento del tracciato alle diverse fasi di implementazione del sistema.

### **B.5 Tempi di trasmissione**

Per le Fasi2 e 3, ai sensi dell'art. 4, comma 2 del DM 31.07.07, come modificato dal DM 13.11.2008, le trasmissioni verso la Banca dati devono essere effettuate entro 15 giorni dalla fine di ciascun mese e i dati inviati restano a disposizione per eventuali rettifiche e/o integrazioni fino all'ultimo giorno del secondo mese successivo a quello di riferimento. Ad esempio, se il periodo di riferimento dei dati è il mese di gennaio, il relativo file deve essere trasmesso entro il 15 febbraio e può essere rettificato/integrato entro il 31 marzo.

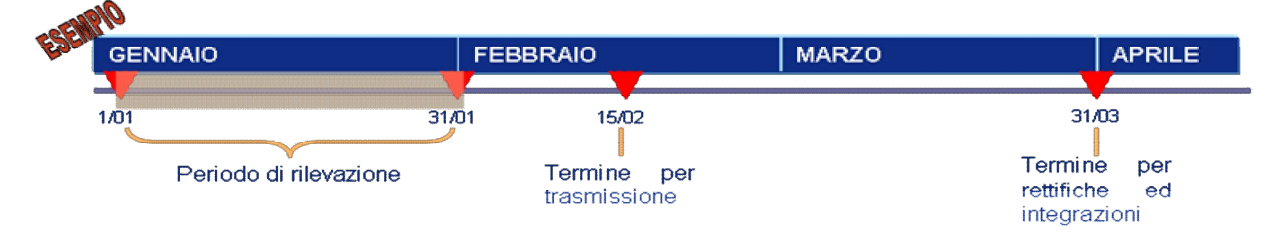

*Figura 11: tempi di trasmissione per le Fasi 2 e 3 secondo le disposizioni del DM 31.07.07, come modificato dal DM 13.11.2008*

Nella tabella successiva sono indicate le tempistiche per la trasmissione dei dati previste in relazione a ciascuna fase di implementazione del flusso:

| <b>FASE</b>   | Periodo di rilevazione                                                                                                    | rilevazione | Modalità di Scadenza avvio<br>prima trasmissione                                                                                   | <b>Termine per rettifica</b>                              |
|---------------|----------------------------------------------------------------------------------------------------|-------------|----------------------------------------------------------------------------------------------------|-----------------------------------------------------------|
| <b>FASE 2</b> | Dal 1 gennaio 2008 al<br>31 dicembre 2009<br>(tracciato previsto dal<br>DM 13.11.08 a partire<br>dal 1.01.09)                | Mensile     | 15 febbraio 2008                                                                                                    | Entro 2 mesi dalla<br>fine del periodo di<br>riferimento. |
| <b>FASE 3</b> | Dal 1.10.08 al 31.12.08<br>(tracciato previsto dal<br>DM 31.07.07)<br>Dal 1.01.09<br>(tracciato previsto dal<br>DM 13.11.08) | Mensile     | 15 novembre 2008<br><i>(tracciato previsto)</i><br>dal DM 31.07.07)<br>15 febbraio 2009<br>(tracciato previsto<br>dal DM 13.11.08) | Entro 2 mesi dalla<br>fine del periodo di<br>riferimento  |

*Tabella 4: Tempi di attuazione delle fasi*

Il DM 31.07.07 fissava il termine della Fase2 al 31.12.07. Il DM 13.11.2008, al fine di assicurare la disponibilità del dettaglio Fase3 in modo omogeneo e con un dettaglio di copertura dei dati analogo a quello previsto per la Fase2, ha previsto di mantenere attiva la Fase2 per tutto il 2008 ed il 2009 (tracciato previsto dal DM 13.11.08 – a partire dal 1 gennaio 2009), consentendo comunque la trasmissione del tracciato Fase3 (tracciato previsto dal DM 31.07.07 - dal 1 ottobre al 31 dicembre 2008; tracciato previsto dal DM 13.11.08 – a partire dal 1 gennaio 2009).

Fatto salvo l'avvio della trasmissione dati con il tracciato Fase3 a partire da Gennaio 2010 (in linea con quanto previsto dal DM 13.11.2008) si è mantenuta attiva anche la trasmissione dati con il tracciato Fase2, lasciando alle Regioni la facoltà di scegliere se trasmettere esclusivamente con il tracciato Fase 3 oppure con entrambi i tracciati<sup>24</sup>.

# **C. CONTROLLO DEI DATI TRASMESSI**

### **C.1 Verifica esito di trasmissione**

Successivamente all'invio del file è necessario verificare l'esito della trasmissione accedendo all'applicazione *Medicinali*-*Distribuzione diretta* e selezionando la voce *Visualizza esiti*

<sup>24</sup> Proposta condivisa con il Gruppo di Lavoro e con la Cabina di Regia nel corso dell'incontro del 10.11.09.

Rilevazione delle prestazioni farmaceutiche erogate in distribuzione diretta o per conto "Linee guida per la predisposizione e la trasmissione dei file al NSIS" 47

*elaborazioni*. Attraverso questa sezione ciascun utente abilitato può ricercare i file riferiti alla propria regione e, per i file in stato *Elaborato*, il relativo esito. I passi da seguire sono i seguenti:

- 1. accedere al menù *Visualizza esiti elaborazioni*;
- 2. ricercare i file per i quali è necessario verificare l'esito di trasmissione. La ricerca può essere effettuata secondo uno dei seguenti parametri:
	- Area
	- Flusso
	- Stato elaborazione
	- Data invio
	- Id upload

Il risultato della ricerca è una lista dei file che presentano le caratteristiche impostate nell'interrogazione. Lo stato dei file può essere di due tipi:

- "**non elaborato**", indica che il file è stato acquisito dal sistema ma non ancora elaborato;
- "**elaborato**", indica che il file è stato acquisito ed elaborato.

Solo per i file in stato "elaborato" è possibile visualizzare l'esito. Gli esiti dei file elaborati possono essere i seguenti:

- esito "**Ok**": indica che il file è stato elaborato ed ha superato i controlli di sistema. Il file è stato quindi acquisito dalla Banca dati centrale e risulta consultabile attraverso le funzioni che consentono di verificare il contenuto della Banca dati stessa (vedi punto C. Consultazione dati presenti nella Banca dati centrale).
- esito "**XSD non rispettato**": indica che il file è stato scartato perché non formalmente coerente con lo schema XML dello specifico flusso riportato nel documento *"Specifiche funzionali dei tracciati"* e pubblicato sul sito internet del Ministero della Salute, sezione dedicata al sistema Medicinali-Distribuzione diretta.
- esito "**Scarto**": indica che il file è stato scartato perché il contenuto di una o più righe non è coerente con le regole di compilazione evidenziate nel documento *"Specifiche funzionali dei tracciati"* pubblicato sul sito internet del Ministero della Salute dedicata al sistema Medicinali-Distribuzione diretta. È possibile visualizzare il dettaglio degli scarti relativo ai soli dati non consolidati.
- 3. In caso di file con esito "scarto", sono previste le seguenti modalità per la consultazione dei dettagli:
	- **Due file di scarto,** disponibili nell'applicazione Medicinali Distribuzione Diretta:
		- *File di riepilogo scarti,* contenente la specifica del codice errore individuato;
		- *File di dettaglio errori,* contenente la chiave concatenata di identificazione del record.

È prevista anche una funzione che consente di visualizzare gli scarti in modo raggruppato per tipologia di errore. I file scartati possono essere scaricati dal sistema mediante la funzione *Download.*

Rilevazione delle prestazioni farmaceutiche erogate in distribuzione diretta o per conto "Linee guida per la predisposizione e la trasmissione dei file al NSIS" 48

• **File Unico degli scarti**, disponibile sul sistema Gestione Accoglienza Flussi e contenente un unico file di riepilogo degli errori.

Per ulteriori dettagli si rinvia a quanto riportato nel Manuale utente.

- 4. Se sono presenti file con esito "XSD non rispettato", un'apposita funzione consente di visualizzare i primi 4000 caratteri del messaggio contenente gli errori verificatisi.
- 5. Per i file con esito "XSD non rispettato" o "scarto", occorre trasmettere nuovamente tutto il file scartato, comprensivo dei record che non presentavano errori. In entrambi i casi, poiché il file non è stato acquisito dal sistema, la nuova trasmissione dei dati corretti deve essere effettuata indicando *"Tipo operazione" = I – Inserimento*.

Attraverso la funzione "*Consultazione invii mensili*" è possibile visualizzare il riepilogo delle trasmissioni effettuate per periodo (mese/anno) e per tipo di tracciato.

## **C.2 Dettaglio codici di errore**

L'elenco e le descrizioni dei codici di errore sono disponibili sul sito del Ministero della Salute, sezione dedicata al sistema Medicinali- Distribuzione diretta.

# **D. RETTIFICHE/INTEGRAZIONI AI DATI TRASMESSI**

I dati trasmessi, superati tutti i controlli, restano a disposizione per rettifiche o cancellazioni degli utenti fino all'**ultimo giorno del secondo mese** successivo a quello di riferimento.

La rettifica avviene utilizzando *un file avente lo stesso tracciato usato per l'invio* e può essere effettuata solo a fronte di una precedente corretta trasmissione effettuata nei termini previsti, cioè entro il giorno 15 del mese successivo a quello di rilevazione.

Le rettifiche agiscono sui singoli record che vengono individuati tramite una serie di campi la cui combinazione è univoca per ogni trasmissione:

| <b>Tracciato</b>                  | <b>Tracciato FASE 2</b>                                                                                                    | <b>Tracciato FASE 3</b>                                                                                                    |
|-----------------------------------|----------------------------------------------------------------------------------------------------|----------------------------------------------------------------------------------------------------|
| <b>Insieme di</b><br>campi chiave | Regione erogante<br>Anno di riferimento<br>Mese di riferimento<br>$\bullet$<br>Codice Azienda<br>Sanitaria erogante<br>Canale di erogazione<br>Tipo medicinale<br>Codice medicinale | Regione erogante<br>Anno di riferimento<br>Mese di riferimento<br>٠<br>Codice Azienda<br>Sanitaria erogante<br>Tipo erogatore<br>٠<br>Codice struttura<br>erogante<br>Tipo struttura<br>erogante<br>Tipo contatto<br>Identificativo contatto<br>Tipo medicinale<br>Codice medicinale<br>Targatura<br>Data di erogazione |

*Tabella 5: Campi chiave per la rettifica dei record*

All'interno del tracciato, il campo "*Tipo operazione"* individua se si tratta di un primo **inserimento** (I) o di una **variazione** (V) o di un **cancellazione** (C). Di seguito si riporta uno schema delle sequenze di trasmissione di movimenti ammesse o scartate dal sistema, in riferimento ad un singolo record.

| <b>Primo</b>                              | <b>Invio successivo</b>                               |  |   |                                                                                                  |  |
|-------------------------------------------|-------------------------------------------------------|--|---|--------------------------------------------------------------------------------------------------|--|
| <b>Note</b><br>invio<br>I<br>$\mathbf{V}$ |                                                       |  |   |                                                                                                  |  |
| <b>Nessun</b><br>invio                    |                                                       |  | Ж | Non è possibile trasmettere variazioni o cancellazioni di<br>record non precedentemente inseriti |  |
|                                           |                                                       |  |   | Un record trasmesso può essere solo modificato o<br>cancellato                                   |  |
| $\mathbf{V}$                              |                                                       |  |   | Un movimento modificato può essere solo nuovamente<br>modificato o cancellato                    |  |
|                                           |                                                       |  |   | Un movimento annullato può essere solo trasmesso<br>come nuovo inserimento                       |  |
| <b>LEGENDA</b>                            | Operazione ammessa<br><b>C</b> Operazione NON ammessa |  |   |                                                                                                  |  |

*Tabella 6: Sequenza di trasmissioni ammesse*

Il sistema non accetta record logici uguali e non sono ammessi nell'ambito dello stesso file operazioni diverse (inserimento, variazione, cancellazione) per uno stesso record logico. **!**

Tali regole sono applicabili in generale, ovvero sia per sequenze contenute in file diversi sia per sequenze contenute nello stesso file.

# **E. CONSULTAZIONE DEI DATI**

I profili, *Medicinali*-*Distribuzione diretta e Medicinali*-*Distribuzione diretta – RdT,* possono visionare sul sistema gestionale i dati trasmessi negli ultimi 12 mesi.

I dati trasmessi e correttamente acquisiti dal sistema vengono memorizzati in opportuni schemi dati (Datamart) e possono essere successivamente interrogati selezionando diversi livelli di dettaglio attraverso l'uso di specifici prospetti.

La consultazione dei dati memorizzati deve essere effettuata accedendo all'applicazione *Medicinali - Distribuzione diretta* e selezionando il menù *Reportistica*.

Ogni soggetto dotato di un profilo di consultazione regionale (DD o CO), può visualizzare tutti i Report disponibili in entrambi i sistemi che aggregano sulle varie dimensioni di analisi sia i dati riferiti al proprio territorio, sia i dati riferiti alle altre Regioni e Province autonome.

Rilevazione delle prestazioni farmaceutiche erogate in distribuzione diretta o per conto "Linee guida per la predisposizione e la trasmissione dei file al NSIS" 51

I risultati delle ricerche, relativi ai dati consolidati, possono essere scaricati dal sistema mediante la funzione *Download*.

# **3 SUPPORTO AGLI UTENTI DEL SISTEMA**

Per far fronte alle esigenze di chiarimento e di supporto è attiva una casella di posta elettronica (**traccia.farmaco@sanita.it**) attraverso la quale è possibile formulare le proprie richieste di informazioni e chiarimento in merito agli aspetti attuativi del Decreto Ministeriale 31 luglio 2007 e s.m.i. I quesiti posti riceveranno risposta tramite e-mail da parte del Ministero della Salute.

E', inoltre, attivo il servizio di Help Desk per specifiche esigenze di supporto nell'utilizzo delle funzionalità del sistema ed in generale in merito ad aspetti tecnici, funzionali e di operatività. All'Help Desk vanno anche segnalati eventuali errori o malfunzionamenti.

Tale servizio è disponibile dal lunedì al venerdì dalle 8.00 alle 18.00 ed il sabato dalle 8.00 alle 13.00, tramite i seguenti contatti:

Telefono: 800178178

Fax 06 64251275

E-mail: servicedesk@almavivaitalia.it